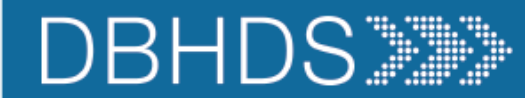

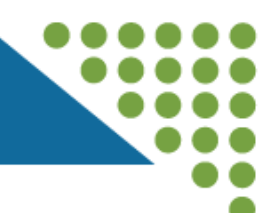

**Virginia Department of Behavioral Health** and Developmental Services

# **Abuse, Neglect, Exploitation & Human Rights Complaints** Reporting in CHRIS

Office of Human Rights

2024

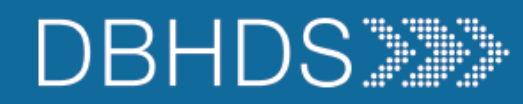

### **Learning Goals and Objectives:**

01

Develop an understanding of entering a complaint in CHRIS. 02

Identify and distinguish different types of complaints and reporting requirements.

03

Review reportable and non-reportable human rights complaints.

2

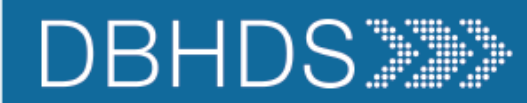

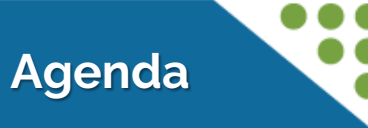

3

# Regulatory Information "Handout"

Determining Abuse

CHRIS Demo (Allegation)

CHRIS Demo (Complaint)

Considerations in Reporting

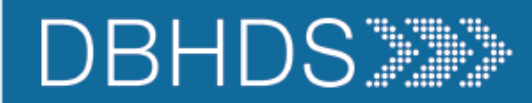

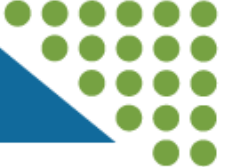

### [Reporting in CHRIS Training Handout](file:///C:/Users/wzb82423/Desktop/Training Materials/Community Trainings/Annual Quarterly Trainings & Resources/Reporting in CHRIS & Resources/Resoruces/Presenter copy 2023 Reporting in CHRIS Training Handout (Highlighted).pdf)

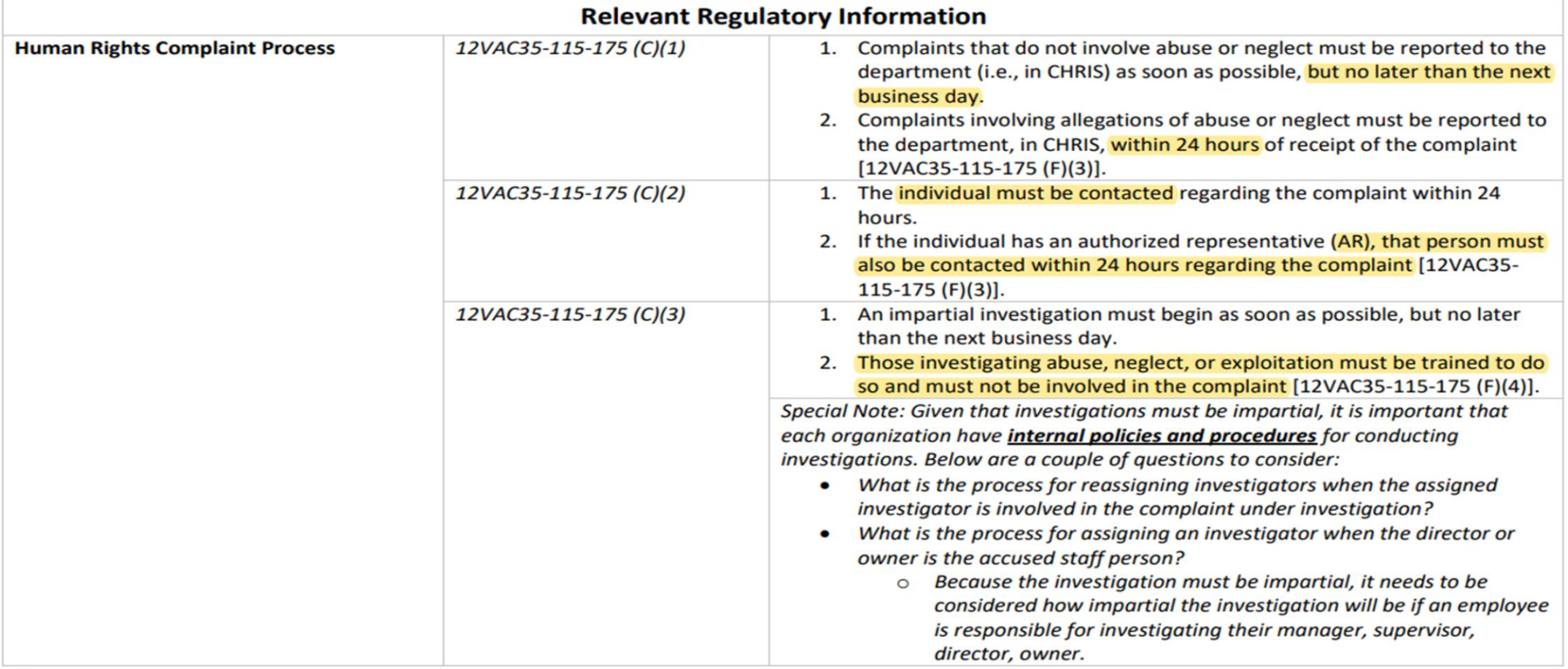

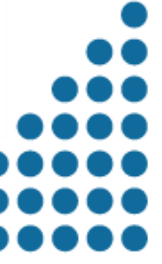

4

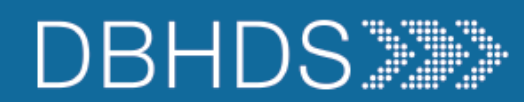

### **Regulatory Information Handout**

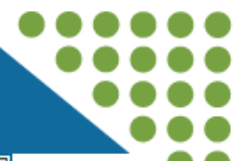

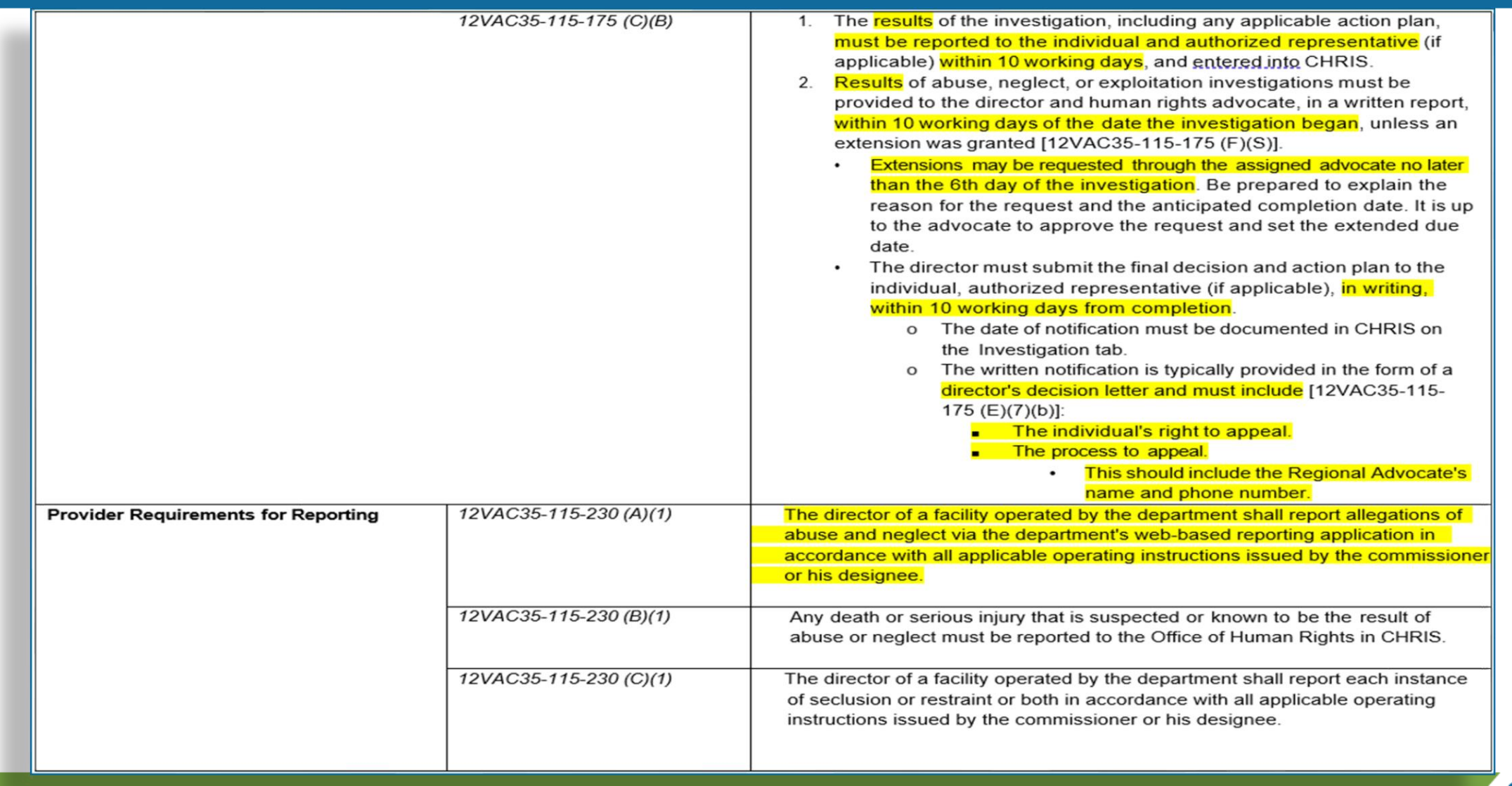

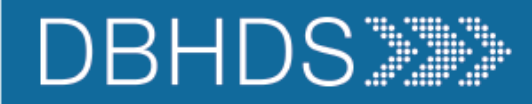

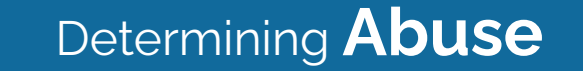

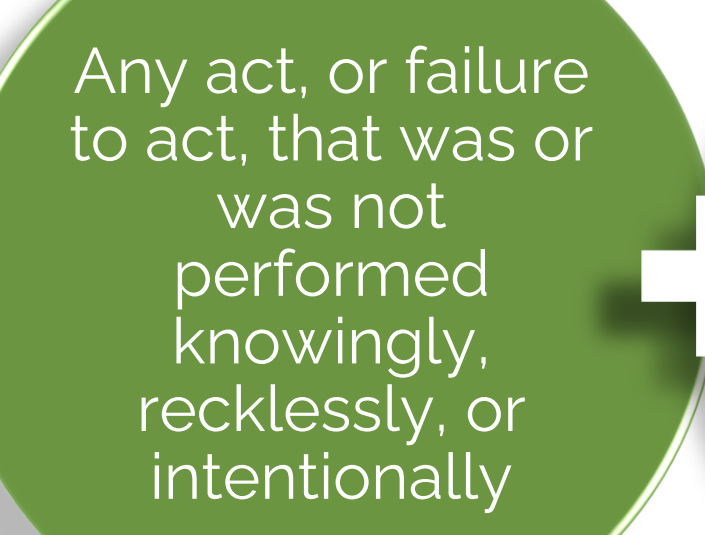

Any action, or failure to act, that caused or might have caused physical or psychological harm, injury, or death

# **ABUSE**

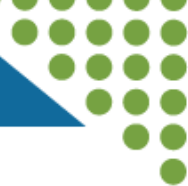

**Coercion is not officially defined in the regulations; however, it is important to understand how it is related to abuse.** 

**The use of expressed or implied threats of violence or reprisal or other intimidating behavior that puts a person in immediate fear of the consequences in order to compel that person to act against his or her will, or subtle language or actions intended to persuade or otherwise influence someone to do something that they might typically be unwilling to do, using tactics such as emotions, psychology, imagination, or indoctrination.**

# **Coercion Exploitation Neglect**

**This type of abuse, is the misuse or misappropriation of the individual's assets, goods, or property. Exploitation also includes the use of a position of authority to extract personal gain from an individual.**

**Using an individual's belongings without permission • Withholding an individual's belongings to ensure compliance • Accepting gifts • Financial misconducts • Stealing or borrowing an individual's medications • Offering an individual additional medication in exchange for sexual favors (this would also be coded as sexual abuse)**

**Failure by an employee or program responsible for providing services to do so, including: nourishment, treatment, care, goods or services necessary to the health, safety and welfare of an individual receiving services.**

**Failure to take actions that would have prevented an injury • Failure to stop or try to stop an individual from an activity that could lead to harm • Allowing two individuals to fight without intervening (e.g., peer on peer aggression) • Failure to provide adequate supervision • Certain medication errors • Elopement (based on the provider's internal policies & procedures)**

7

2024

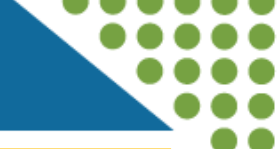

**First - determine whether the act, or failure to act by the employee was done knowingly, recklessly, or intentionally.** 

**o Knowingly: with a sense of consciousness or awareness. o Recklessly: with a sense of carelessness, inattention, or deviation from policy and procedure. o Intentionally: done deliberately or willfully.** 

**Second - determine whether the act, or failure to act by an employee either caused, or may have caused:**

- o **Physical or psychological harm**
- o **Injury**
- o **Death**

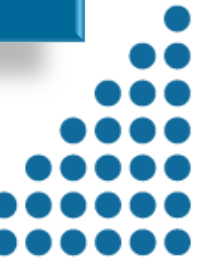

 $\circ$ 

**Peer-to-Peer Incidents that involve an allegation or suspicion of abuse or neglect must be entered into CHRIS within 24 hours of the date of discovery in accordance with the Human Rights regulations [12VAC35-115-230](https://law.lis.virginia.gov/admincode/title12/agency35/chapter115/section230/) Provider Reporting Requirements. All Peer-to-Peer Incidents that are entered into CHRIS should receive a DI 201 investigation. [\*see [P2P Technical Assistance Memo\]](https://dbhds.virginia.gov/assets/doc/QMD/human-rights/prvdr/peer-to-peer-technical-assistance-for-state-operated-facilities.pdf)** 

**Entries should be made using the CHRIS allegation category "Neglect Peer-to-Peer." These incidents must be investigated in full accordance with DI 201 and the Human Rights regulations. Peer-to-Peer Incidents requiring entry into CHRIS and a DI 201 Investigation should meet at least one of the following criteria:** 

- ❑ An Incident that clearly or allegedly occurred because staff were not engaged in appropriate supervision (e.g., staff not monitoring a room they are supposed to monitor; staff willfully ignoring bullying or aggression of one peer to another, staff intervene in peer aggression but not in accordance with policy)
- ❑ An Incident involving an allegation or suspicion of sexual assault, and or other non-consensual sexual acting out (touching of another peer's private areas)
- ❑ An Incident involving an allegation or suspicion of consensual and non-consensual sexual acts between minors
- ❑ An Incident involving an allegation or suspicion of sexual activity between adult peers in which at least one individual is deemed to lack capacity to make informed decisions
- ❑ Three or more Incidents involving one or more of the same peers within a 72 hour timeframe
- ❑ An Incident with a DI 401 outcome severity level of 04 or 05
- ❑ Any Incident the Facility Director or Advocate determines needs further investigation.

### ❖ **Allegations that are made by an individual which are improbable to have happened**

- i.e. an individual claims that they are beat-up nightly in their room. However, in review of video footage no one enters or exits the room from the time the individual goes to bed or awakens; nor are there marks or injury to support the allegation.
- ➢ It is important to note that **all allegations of abuse or neglect must be investigated**. Also, all allegations of abuse or neglect must be treated independently of any other abuse/neglect investigation.

➢ **For an allegation to be identified as improbable:**

- ✓ **There must be consultation with the individual's treatment team to determine whether the inaccurate information is symptomatic of the individual's illness or disability.**
- ✓ **There must also be a thorough clinical assessment which concludes that the allegation is improbable.**
- ➢ The **Director, Investigator**, and **Advocate** must agree on improbability. If the Facility Director, Investigator, or Facility Advocate believe further investigation is warranted, the investigation must continue.
- ➢ If the allegation is determined to be improbable, no further investigation is needed, and the case closed as unsubstantiated; however:
	- The investigator must submit a report explaining the rationale for the improbable finding
	- The Facility Director must maintain the supporting documentation
	- **The allegation DOES need to be entered into CHRIS, as any other investigation**.
		- ✓ "Unsubstantiated" Finding on Investigation tab
		- ✓ Noting "Improbable Allegation" in remarks

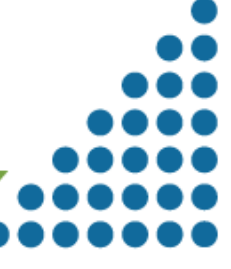

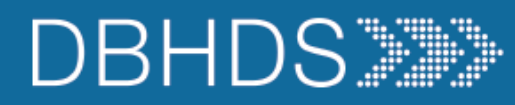

- All requests for DELTA accounts, to include obtaining access to CHRIS, must be made through the DELTA Helpdesk Microsoft Form: ≻ **[DELTA Account Request Form](https://deltaqa.dbhds.virginia.gov/DELTA/_Help/ods-DELTA-Account-Request-Form.doc)**
- Each Facility is encouraged to have at least two representatives assigned DELTA oversight. The Facility may have dedicated administration staff who enter ➤ the complaints. These representatives will oversee CHRIS operations and the roles assigned to the Facilities representatives.
- There should always be staff available to enter complaints, and available to access the report, when needed. ⋗

### **Technical Assistance and Reminders**

- For general questions about what should be reported, contact your assigned Human Rights Advocate.
	- o If you receive an error while you are entering the report within your 24-hour timeframe, take a screenshot and send to your Advocate.
- For issues with CHRIS login or DELTA access, email deltaprod@dbhds.virginia.gov.
- CHRIS is designed to time out after 15 minutes.
	- Save information while you are working.  $\circ$
	- Keep a Word document and copy/paste the information into CHRIS.  $\circ$
	- When you click Save, look for "RECORD IS SAVED" at the top and bottom of the CHRIS page. If you do not see this message, your record was not  $\circ$ saved. Review the error message and fix the error.
- Be clear, concise in describing the complaint (only provide the relevant information for the allegation)
- Enter complaints for the victim (one victim per report)
- Be mindful of mandated reporter responsibility
- Contact your Advocate if there is something preventing you from reporting on time
- Ensure your report is complete and thorough

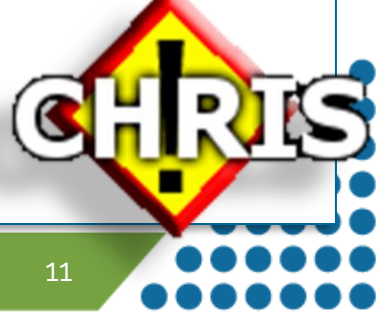

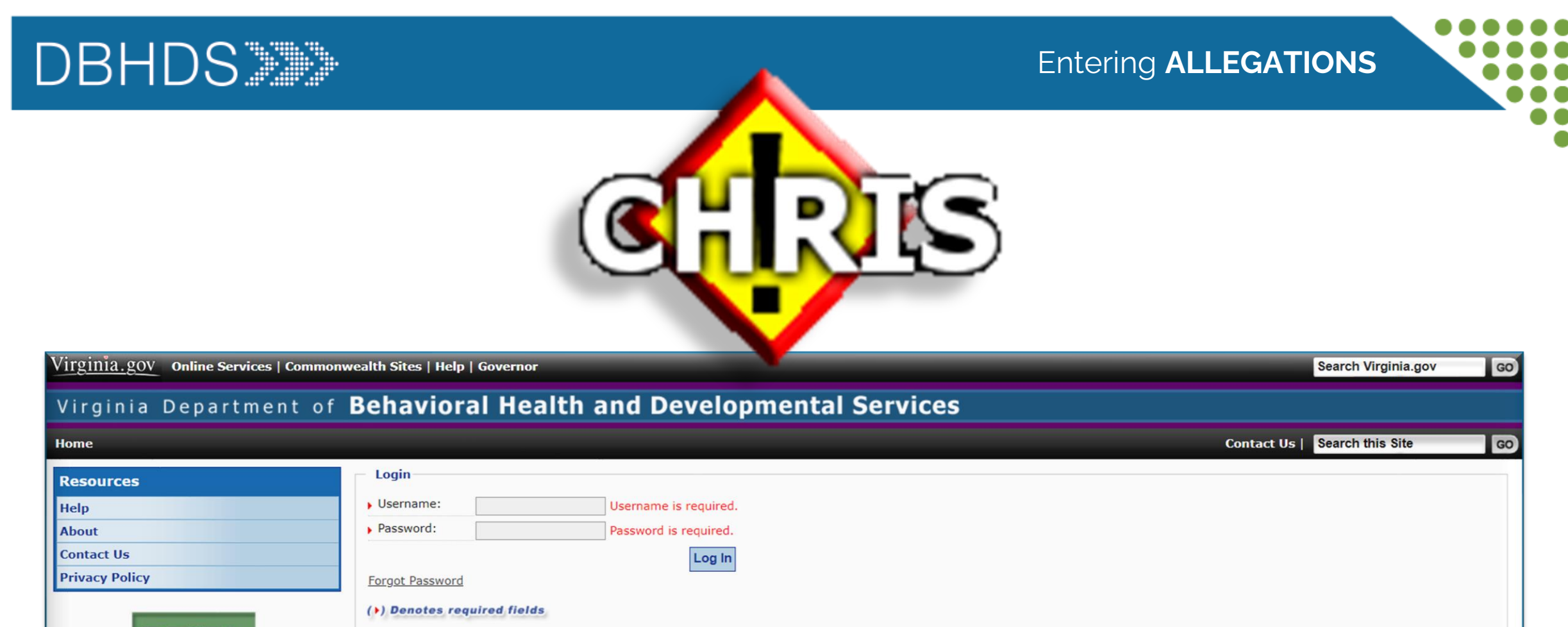

# **DELTA**

#### The security of your personal information is important to us! Diligent efforts are made to ensure the security of Commonwealth of Virginia systems. Before you use this Web site to conduct business with the Commonwealth, please ensure your personal computer is not infected with malicious code that collects your personal information. This code is referred to as a keylogger. The way to protect against this is to maintain current Anti-Virus and security patches.

For more information on protecting your personal information online, refer to the Citizens Guide to Online Protection. Online Protection Glossary

Entering **ALLEGATIONS**

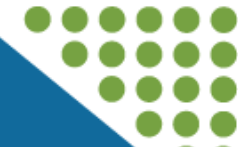

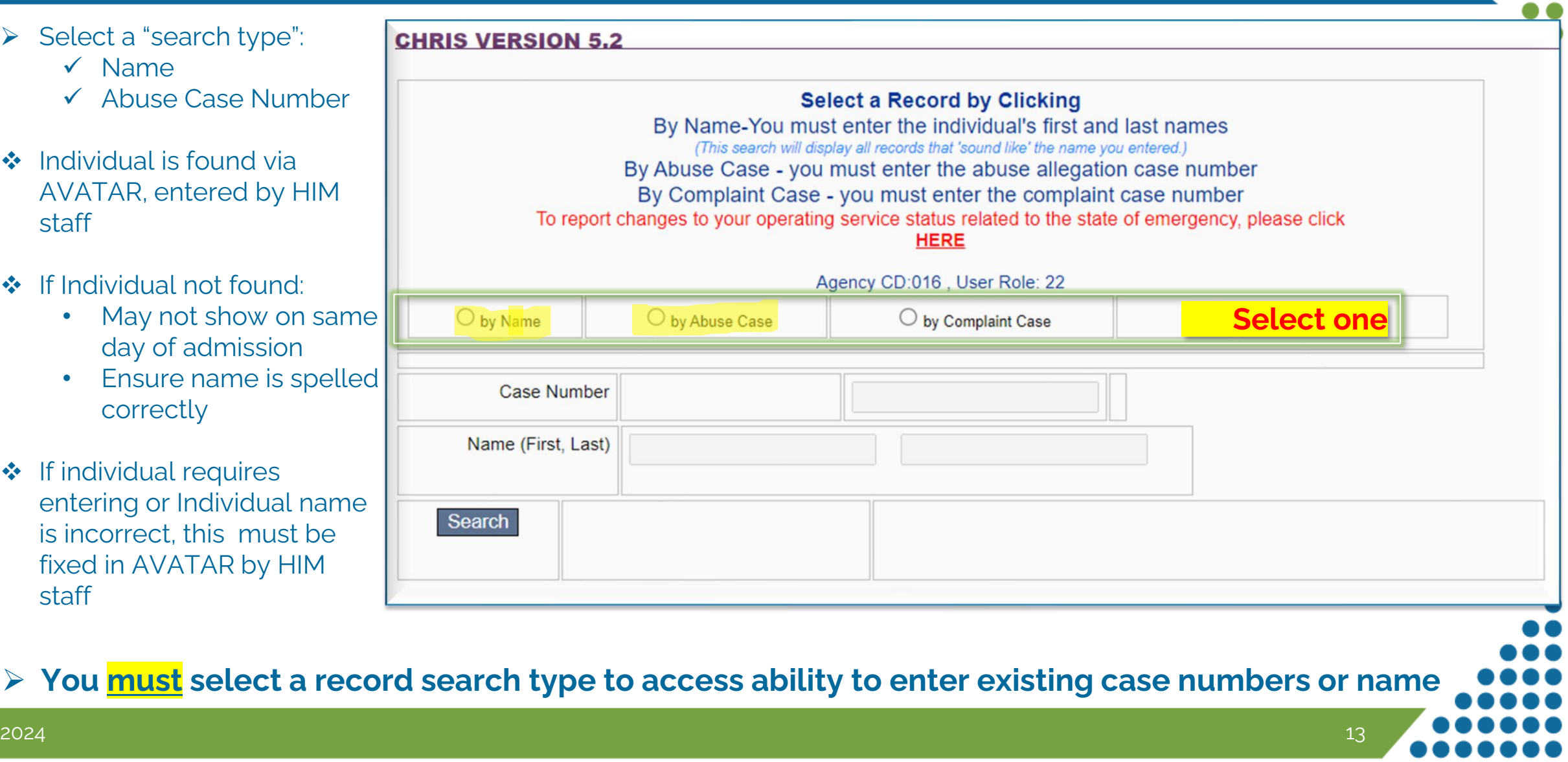

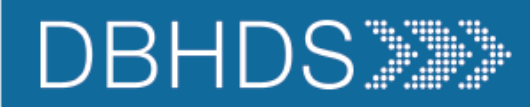

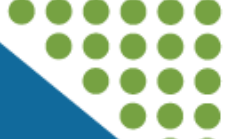

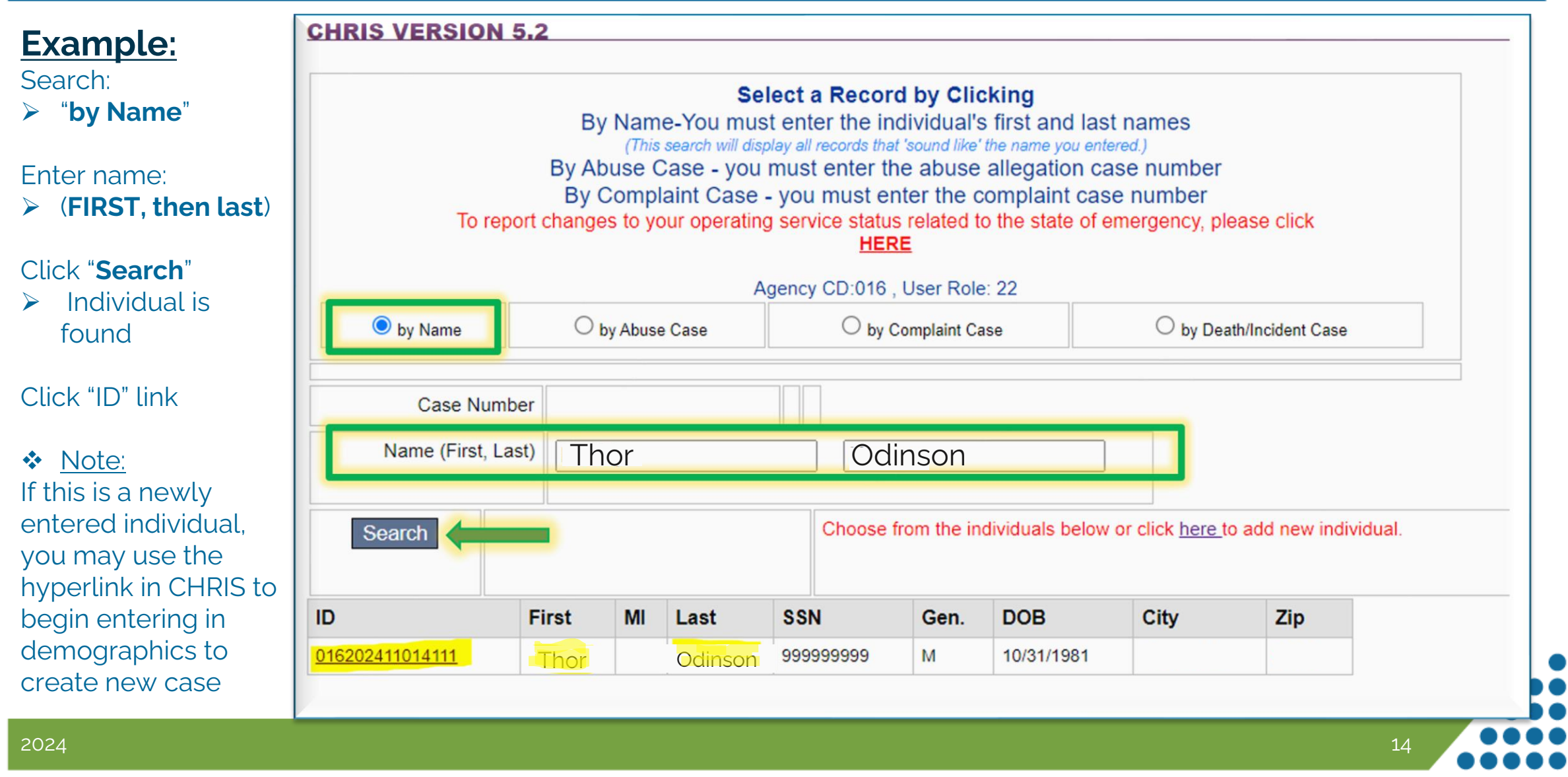

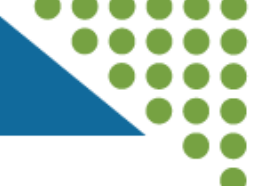

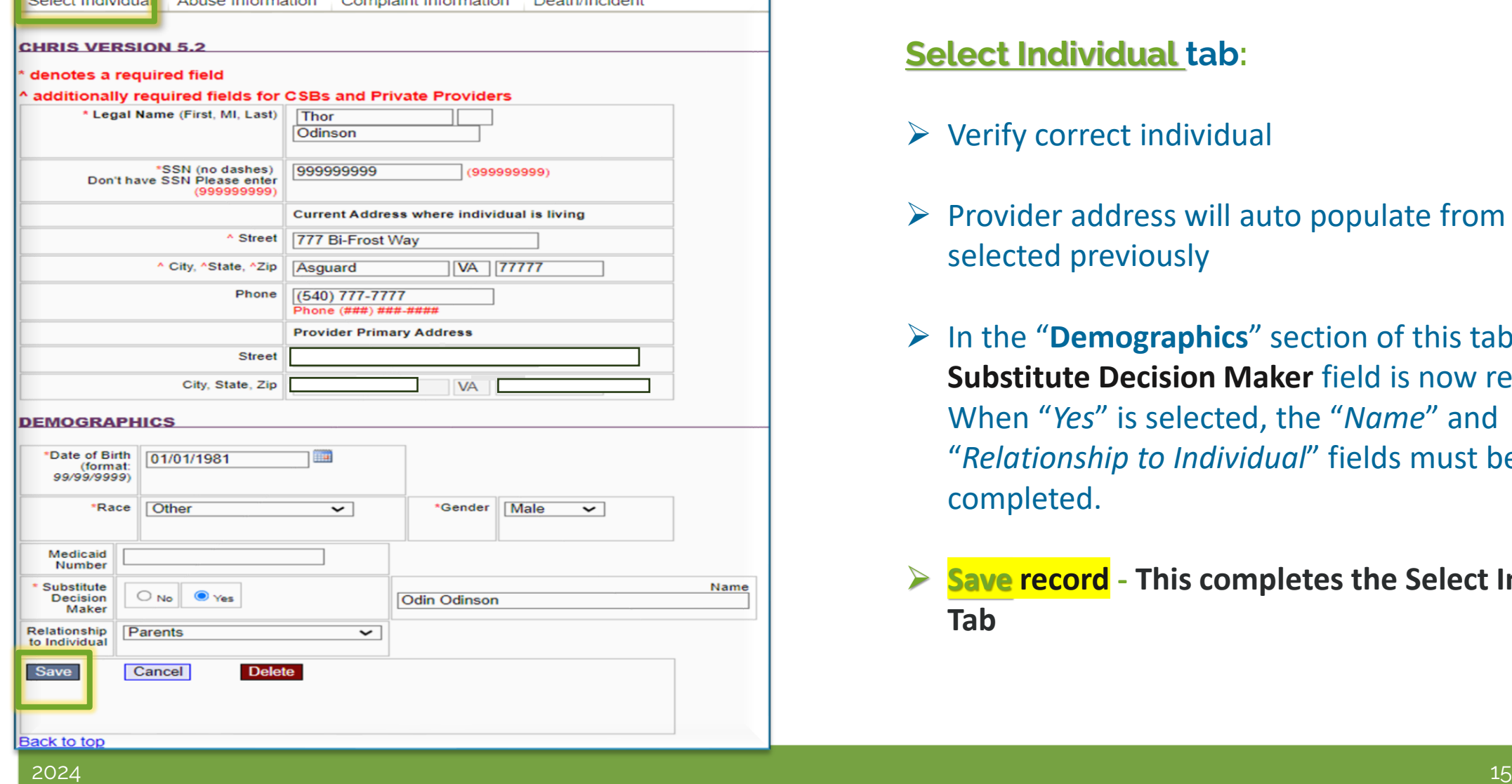

### **Select Individual tab:**

- $\triangleright$  Verify correct individual
- $\triangleright$  Provider address will auto populate from location selected previously
- ➢ In the "**Demographics**" section of this tab, the **Substitute Decision Maker** field is now required. When "*Yes*" is selected, the "*Name*" and "*Relationship to Individual*" fields must be completed.
- ➢ **Save record - This completes the Select Individual Tab**

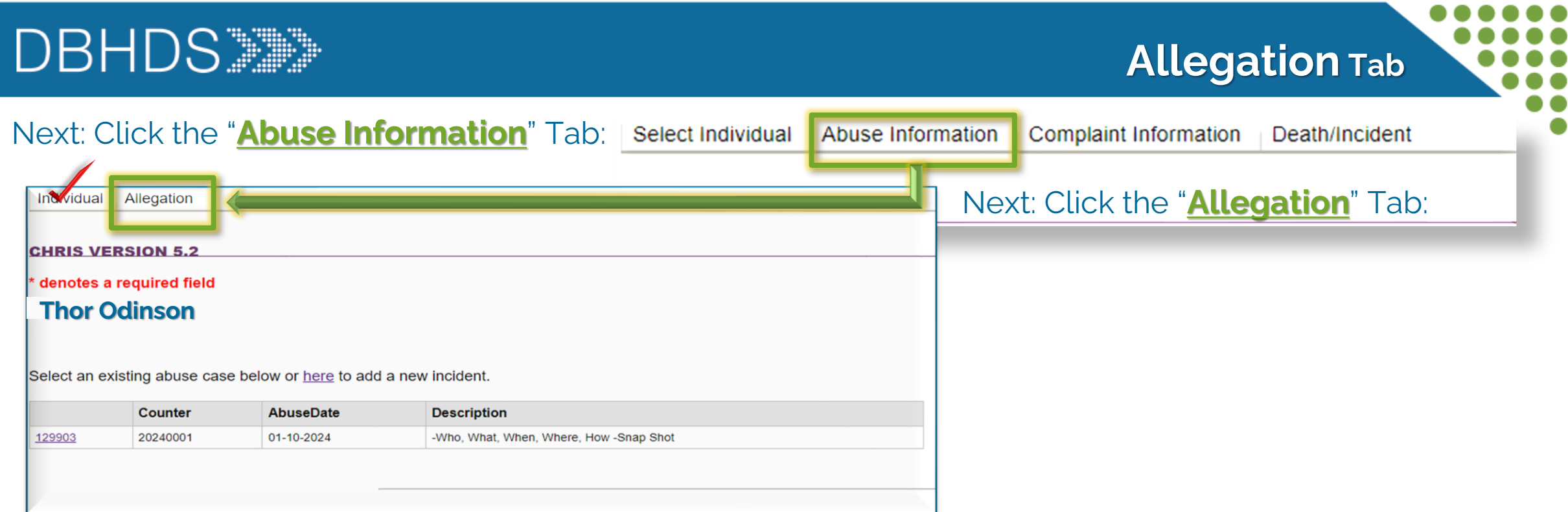

On the "**Allegation**" tab, any existing cases for the individual will be shown

- ➢ Add updates by clicking the hyperlink to the case in CHRIS (i.e. 129903 in this example)
- ➢ New incidents can also be added at this time by clicking the hyperlink stating "here" to add new incidents

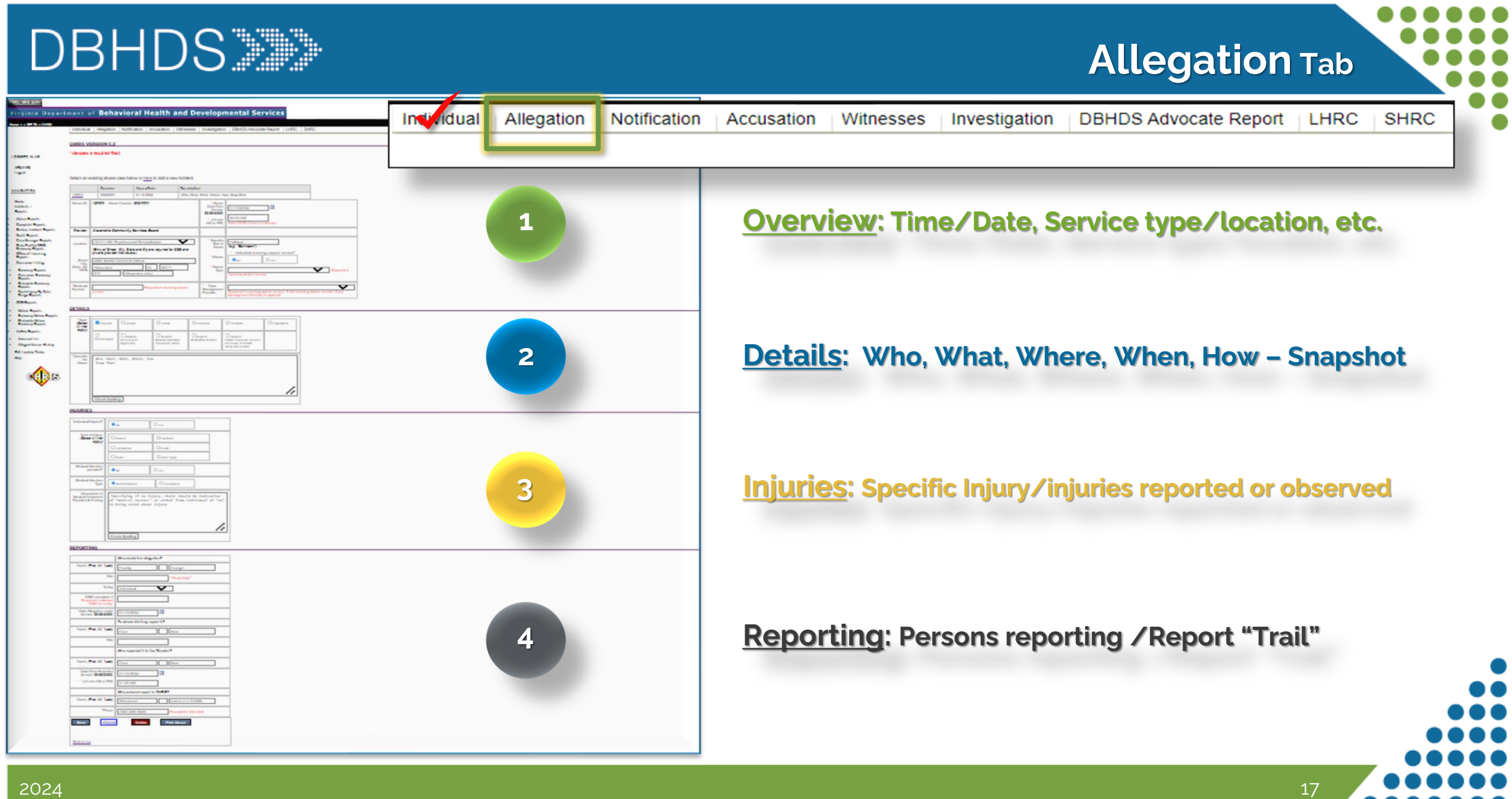

# **Allegation Tab: Overview section**

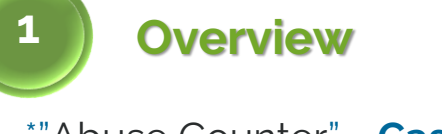

\*"Abuse Counter" = **Case Number**  i.e. **202400001** seen here

- ❖ Provider will be auto-populated
- ❖ Service Type/Location will be auto-populated

### **Enter the following information:**

- ✓ Abuse Date/Time Reported
- $\checkmark$  Specific area where alleged abuse occurred during the service

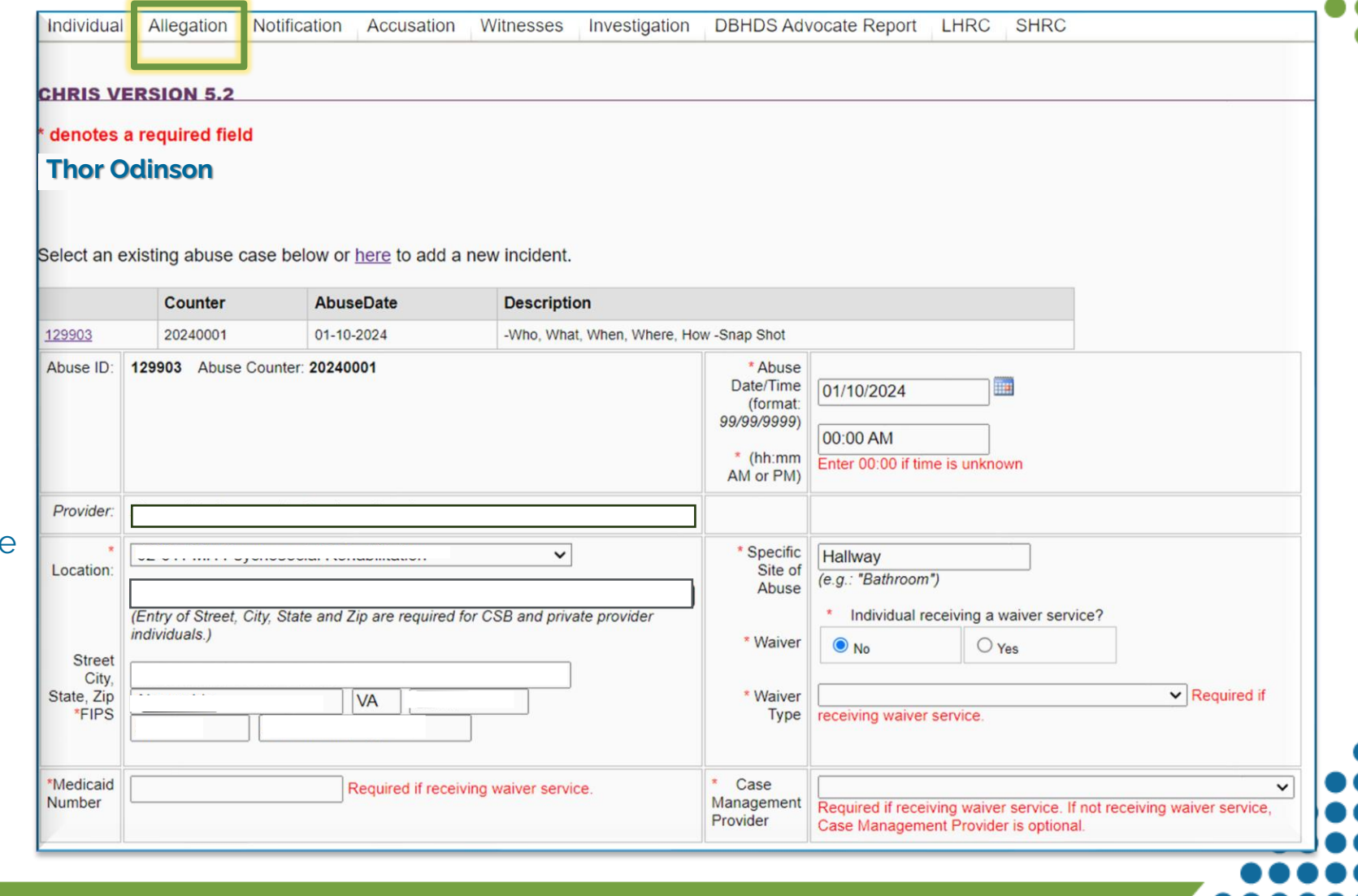

# **Allegation** tab: Details section

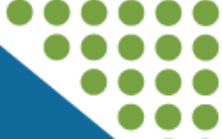

#### **Details** 2

 $\triangleright$  Select type(s) of abuse alleged. More than one selection can be chosen.

### **Describe:**

- ✓ "Who" is the alleged assaulter /victim
- ✓ "What" type of alleged abuse is reported/denied, and by whom
- ✓ "When" did the alleged abuse occur
- ✓ "Where" specifically in the service area did the alleged abuse occur
- ✓ "How" was the alleged abuse perpetrated or happened.

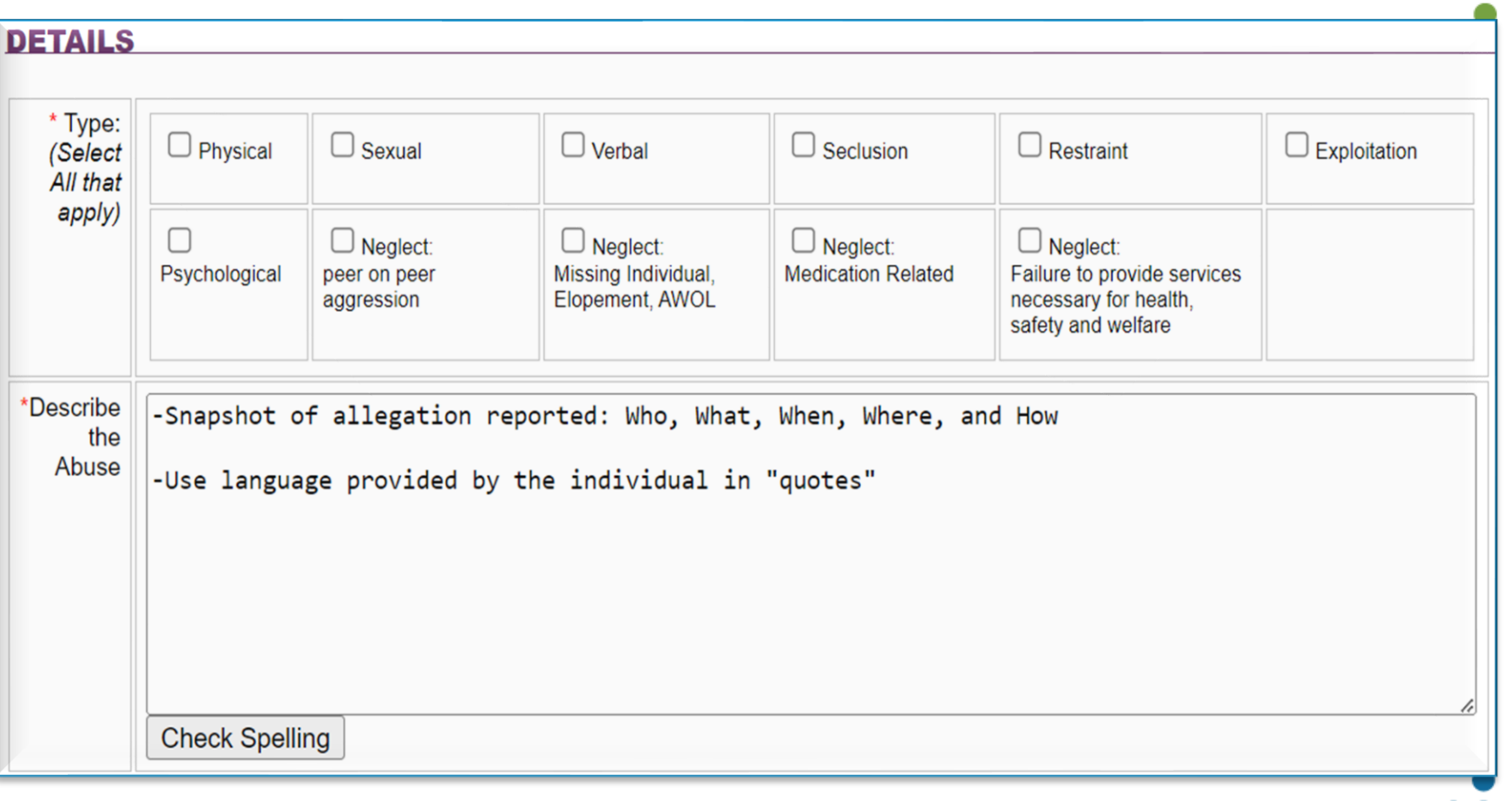

# **Allegation Tab: Injuries section**

### **Injuries**

- $\triangleright$  Indicate injuries that are observed, that meet the definition of serious injury (section 30) - by selecting yes or no
- $\triangleright$  Specify the type of injury more than one type of injury can be selected
- $\triangleright$  Select yes or no if the individual receive medical attention, and the *type* of care provided
	- ❖ \*Emergency (i.e., ambulance or taken out of the facility) / Non-emergency (i.e., appointment made)
- $\triangleright$  Lastly describe the treatment provided and findings. \*If taken out of the facility use hospital records to report the treatment received / diagnosis or cause.
- $\triangleright$  If specifying "NO" to injury, a notation of a "medical review" and/or verbal denial of injury noted from individual.

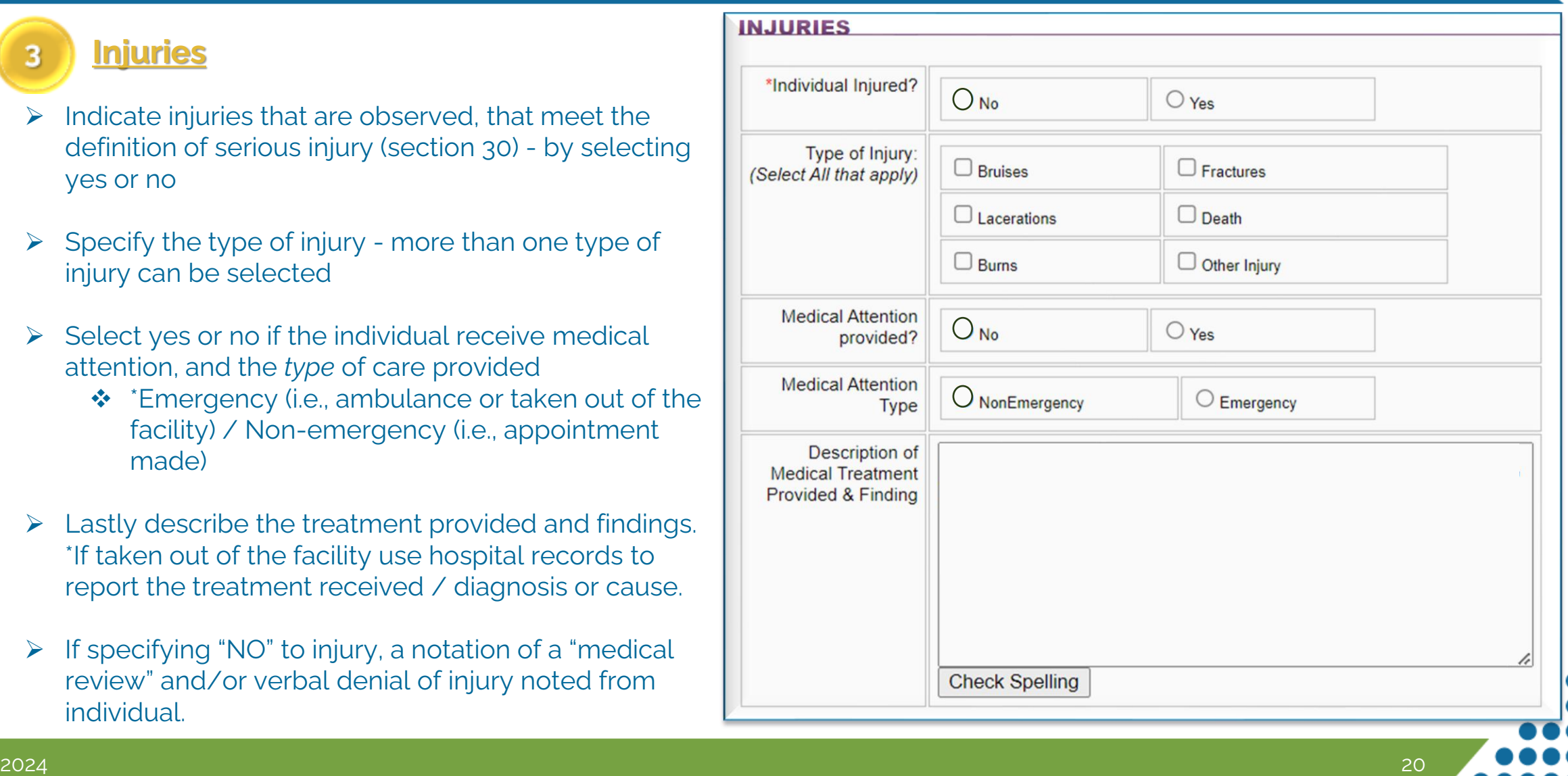

# **Allegation Tab: Reporting section**

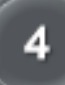

### **Reporting: Persons reporting /Report "Trail"**

- Begin by noting the person making the allegation, followed by their title (if applicable) and "Entity" (i.e. is the person reporting the individual, the parent or the AR, staff, etc.)
- $\triangleright$  Allegations from the Office of the State Inspector General (OSIG) will have a 'complaint number" associated with the allegation, which must be listed next.
- $\triangleright$  The person to whom and when the allegation was reported is noted next, as well as their title.
- $\triangleright$  Next is noting whom reported the allegation to the Facility Director (FD) and date/time when the FD was notified.
- $\triangleright$  Lastly, enter the name and the telephone number for the person entering the information into CHRIS **\*allegations of ANE must be entered in CHRIS as soon as possible, but no later than \*24 hrs**.

**SAVE record – This completes the Allegation Tab**

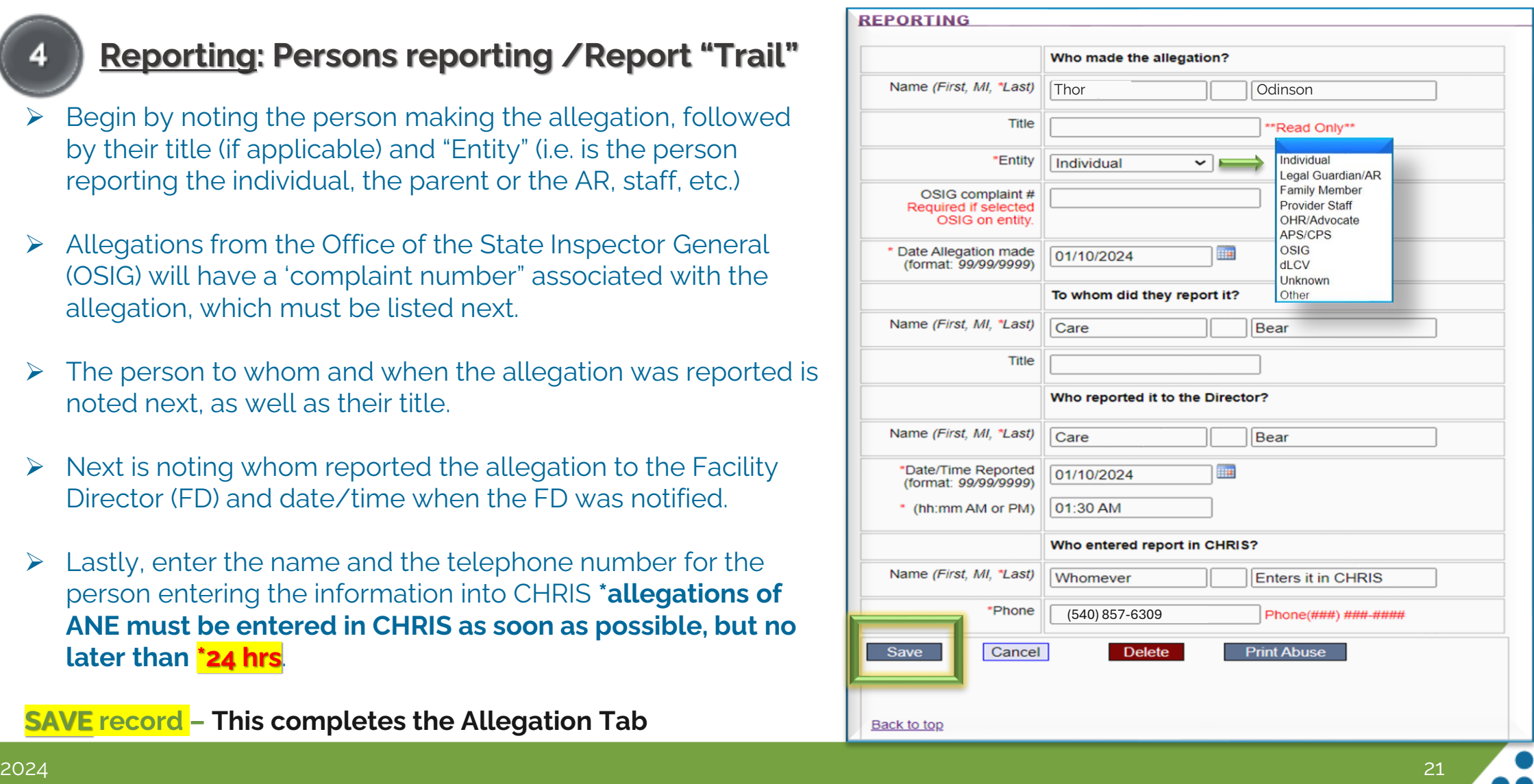

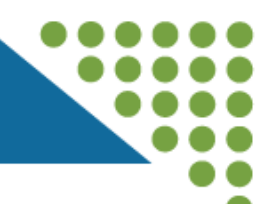

❖ After clicking "Save" for the individual on the **Allegation** tab, a series of **additional tabs** will become visible (\*or will already be visible if accessing a previously entered case.)

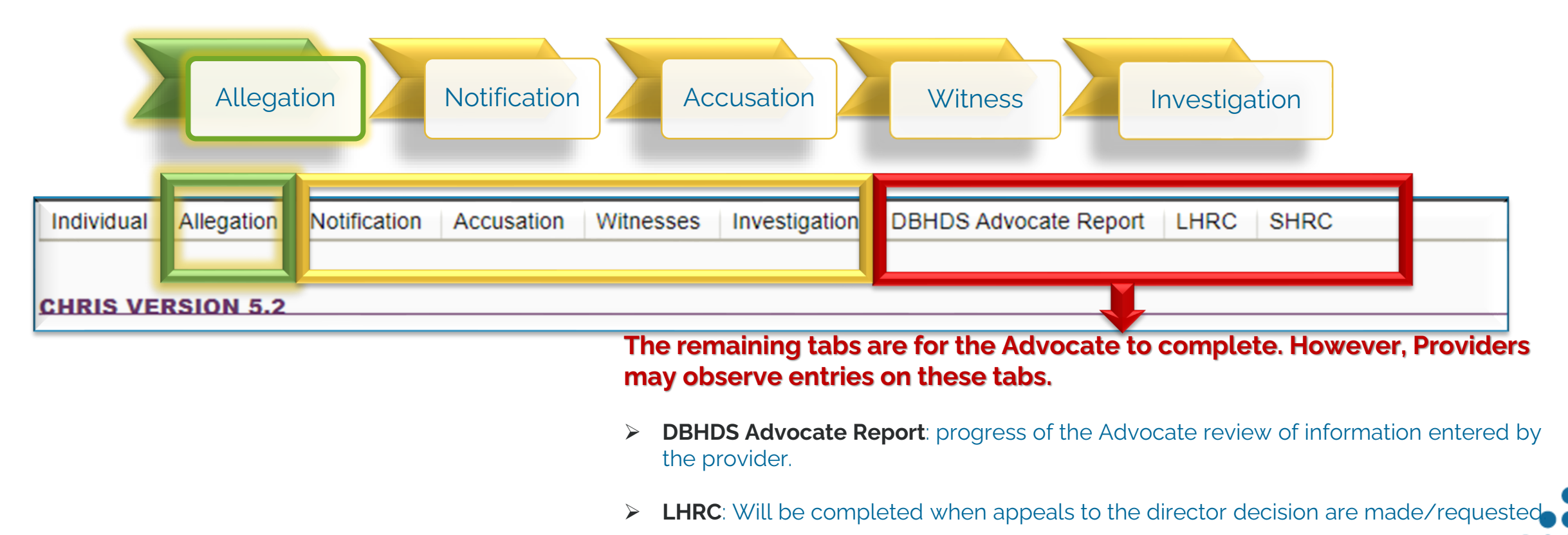

➢ **SHRC**: Will be completed when appeals of the LHRC are made/requested.

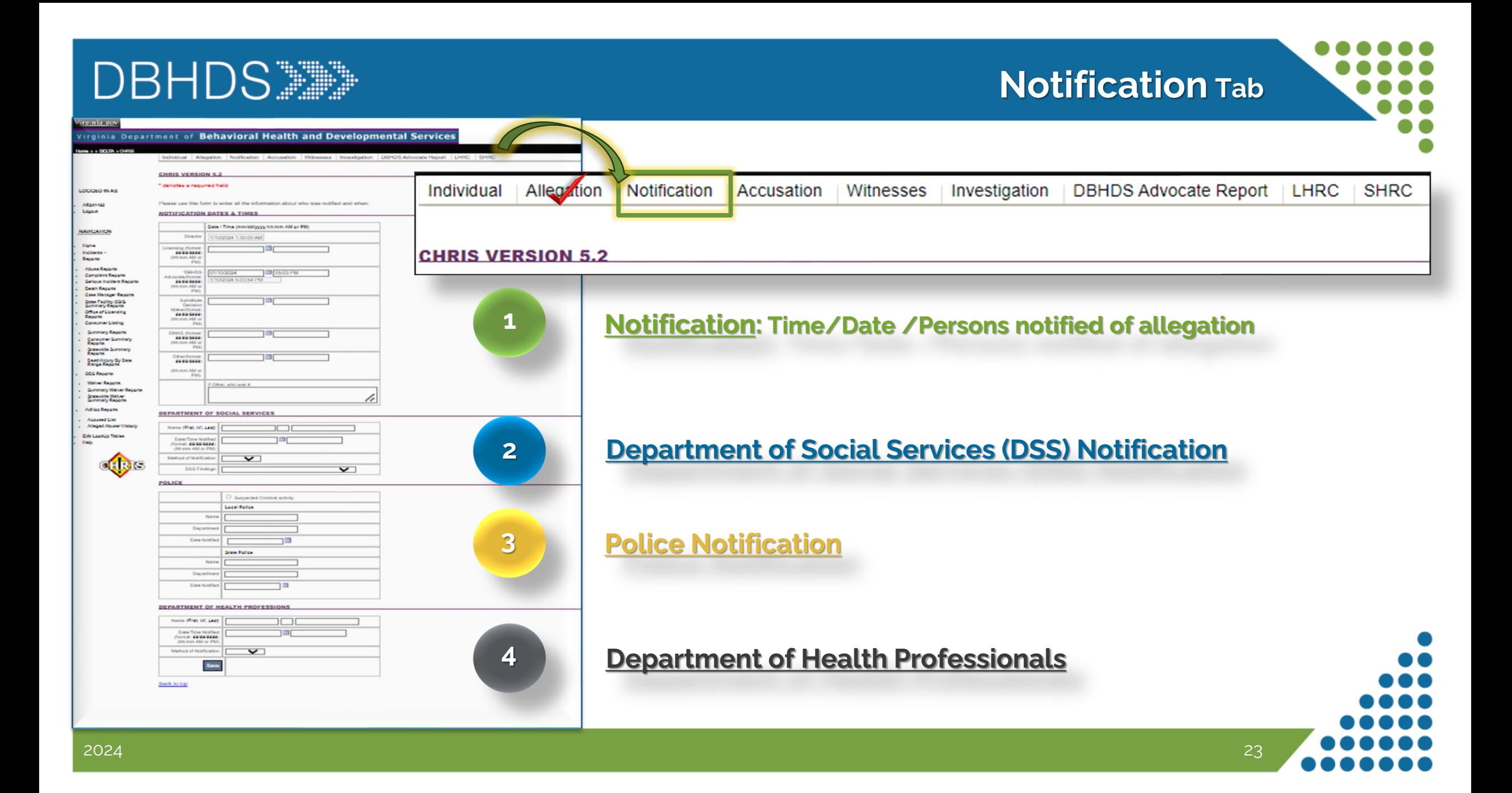

### **Notification** tab**: Notification** Dates & Times section

### **1 Notification: Time/Date/Persons notified of allegation**

- ❖ Director notification date and time autopopulates from previous entry on allegation tab.
- ➢ Note the date and times of additional notification to appropriate additional parties:
	- ✓ Advocate
	- ✓ Substitute Decision Maker: Authorized Representative (AR) Legal Guardian (LG) Power of Attorney (POA)
- Other: Any other person notified. Use the text field to note who was notified.

#### **CHRIS VERSION 5.2**

#### denotes a required field

#### **Thor Odinson**

Please use this form to enter all the information about who was notified and when.

#### **NOTIFICATION DATES & TIMES**

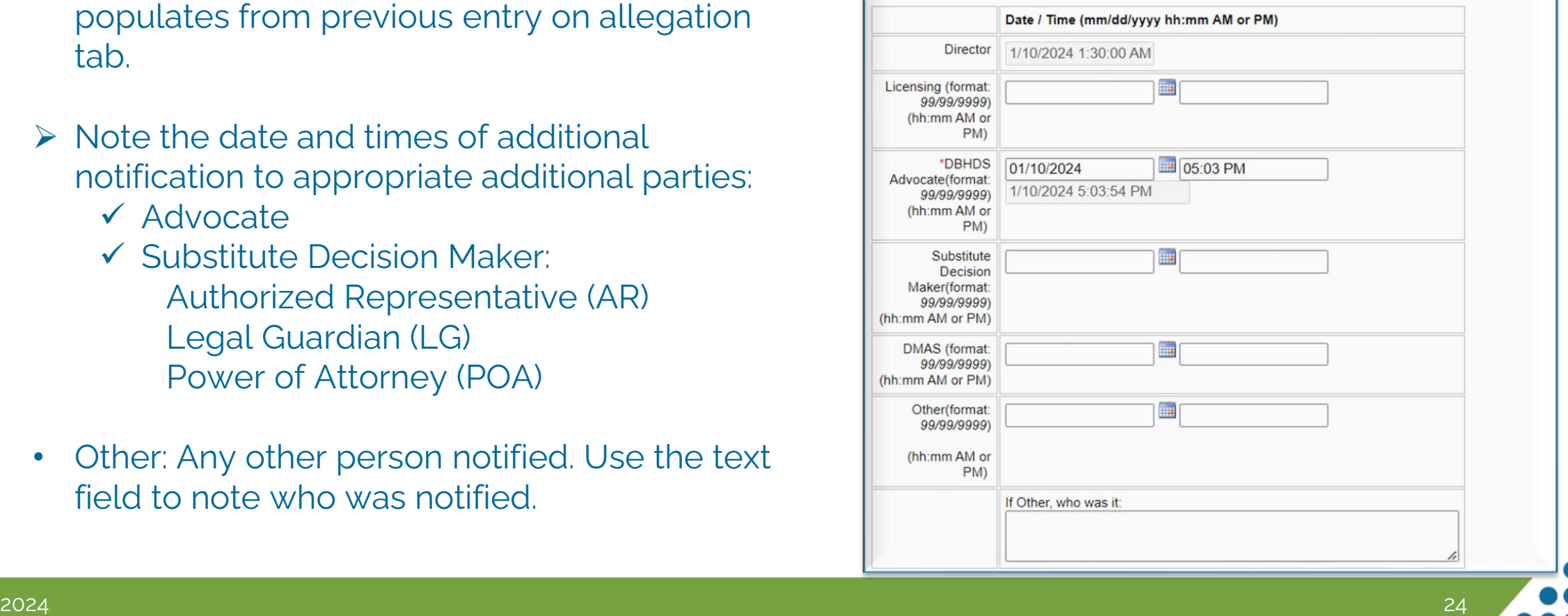

# **2 Department of Social Services (DSS) Notification**

**DEPARTMENT OF SOCIAL SERVICES** 

- $\triangleright$  Note any communications with DSS in this section:
- ➢ Name, Date, and Time of person notified
- ➢ Method of Communication via drop down Menu: Phone or Email (\*for faxes, use email as well)
- $\triangleright$  Any participation, communication, or finding by DSS can be identified/updated via drop down menu

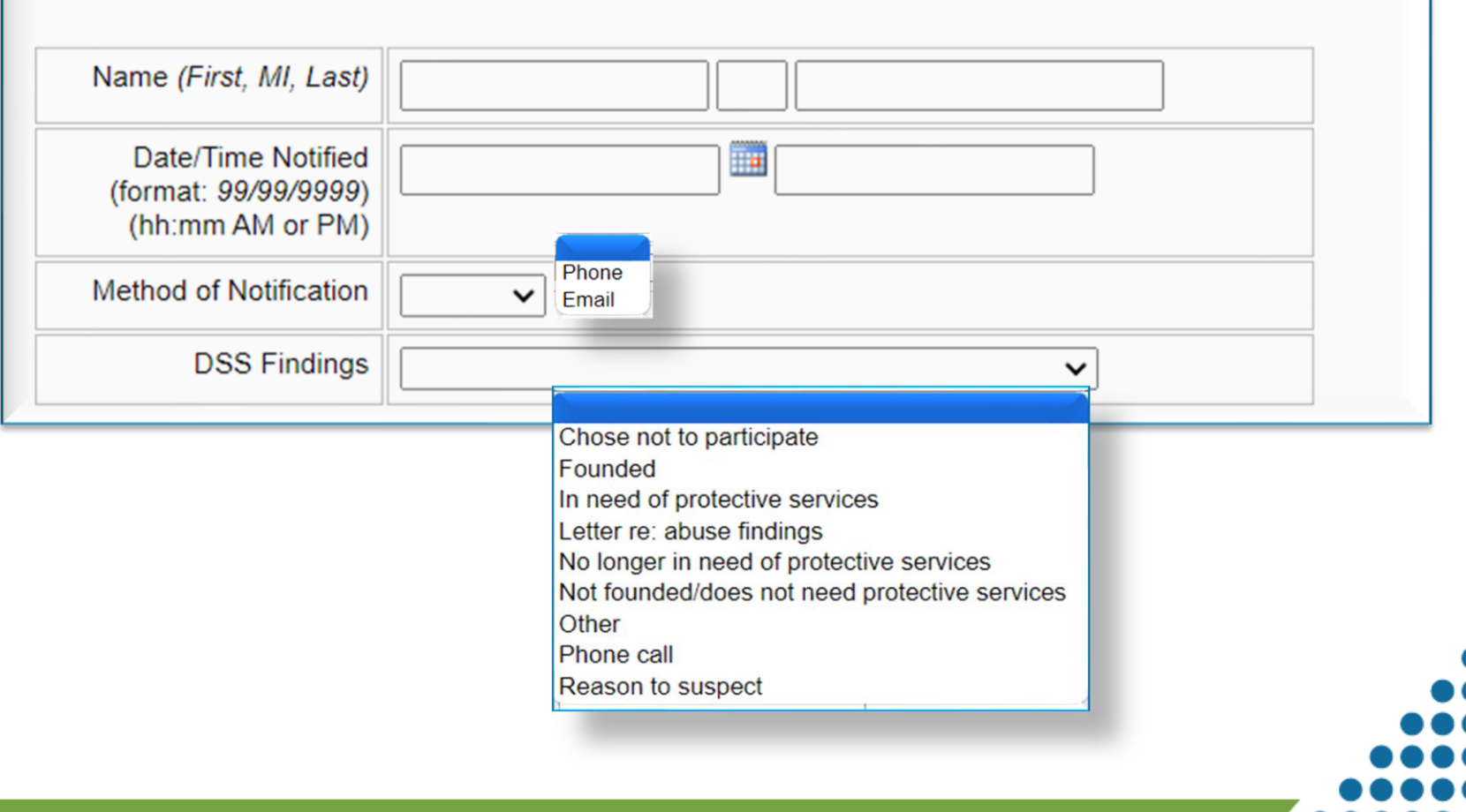

### **Notification** tab **: Police** Notification section

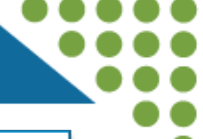

### **3 Police Notification**

- ➢ When there is suspected or reported criminal activity, note this by checking the box indicating this concern.
- ➢ When contacting the **State Police**, provide:
	- ✓ Name of person contacted
	- ✓ Department
	- ✓ Date Contacted

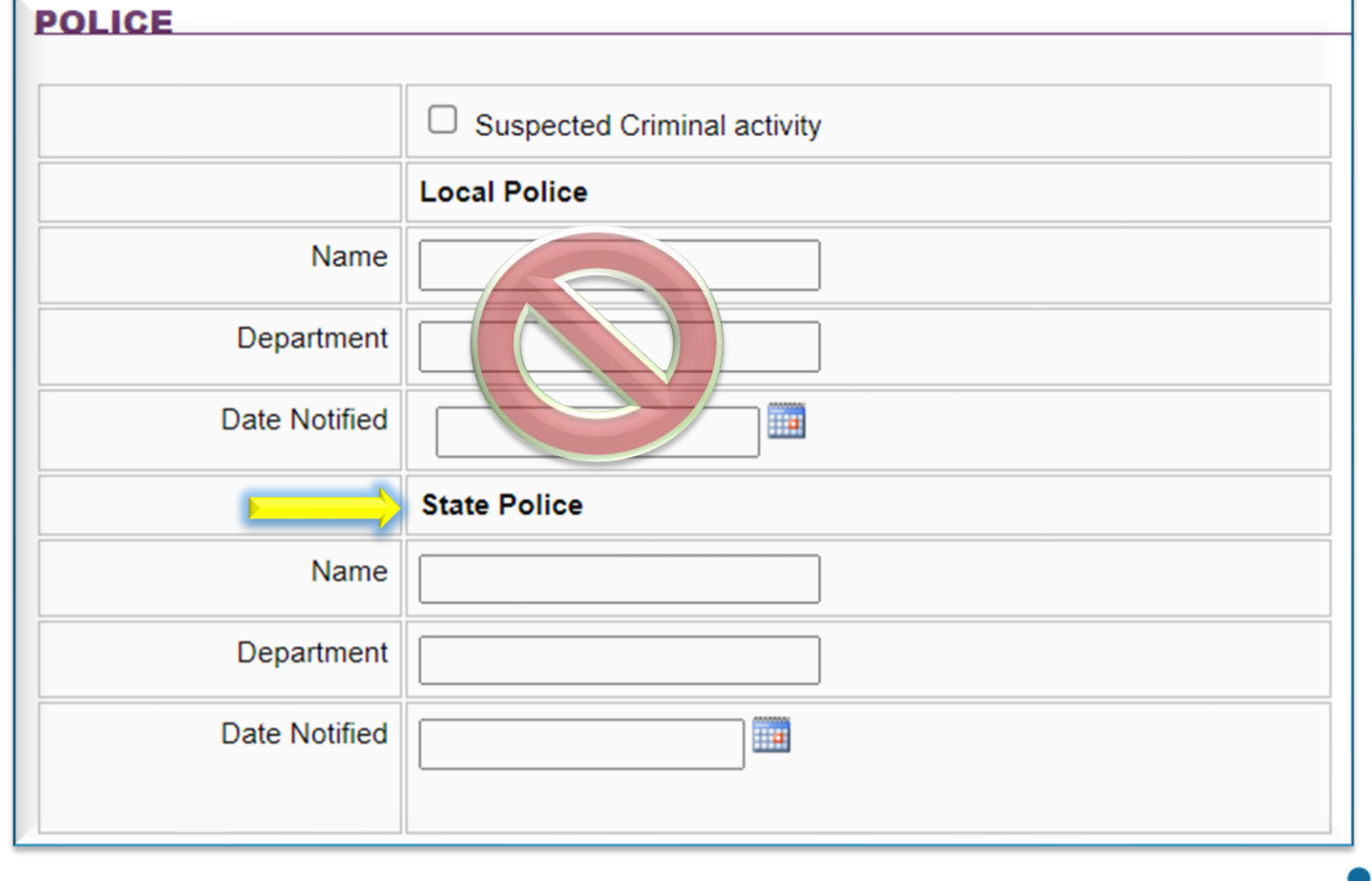

### **4 Department of Health Professionals (DHP)**

- ❖ Complete the section **only** when an alleged assaulter who is licensed by the DHP has been **determined** in the investigation findings and Director's decision as having conducted abuse.
- ➢ Name, Date, and Time of person notified
- $\triangleright$  Identify the method of Communication via drop down Menu: (Phone or Email)
	- \* if faxed, use email as notification type

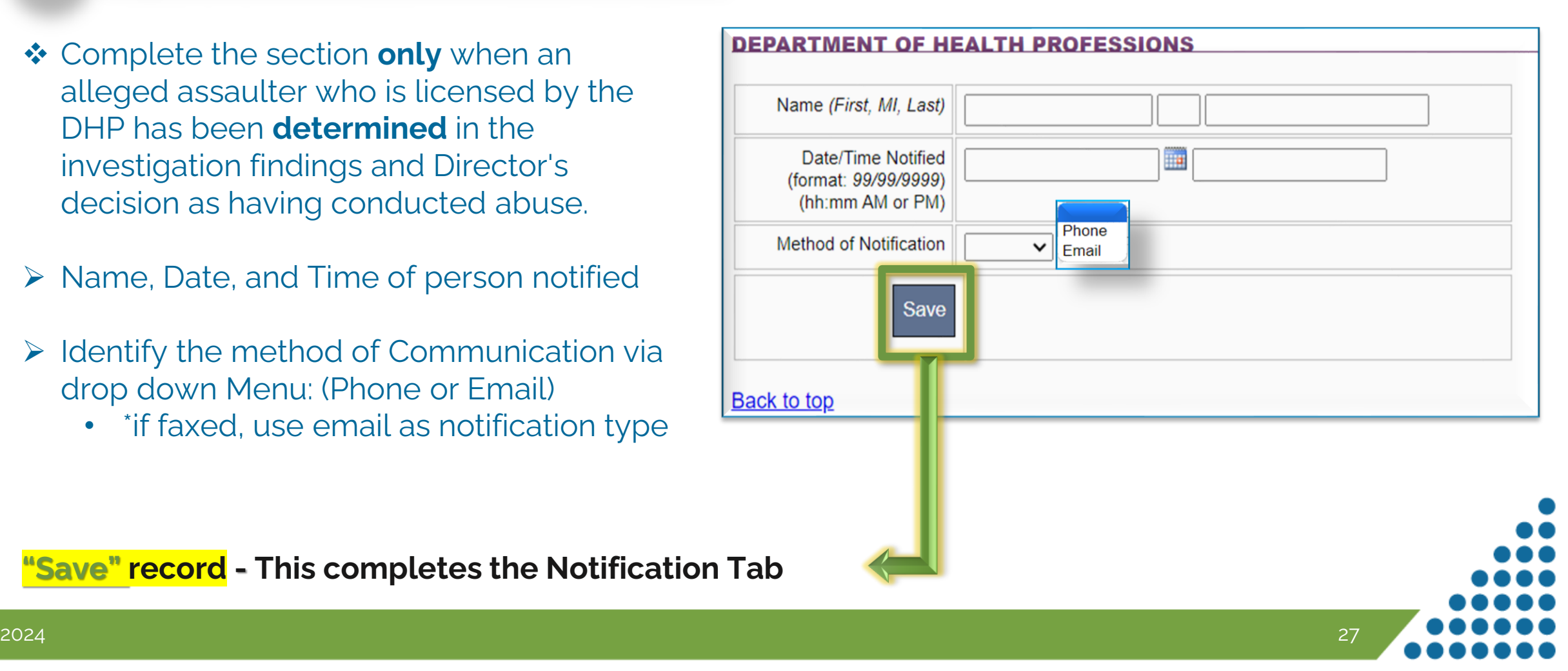

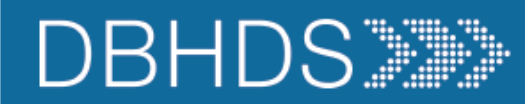

# **Accusation Tab**

**SHRC** 

DBHDS Advocate Report | LHRC |

#### **CHRIS VERSION 5.2**

denotes a required field

#### **Thor Odinson**

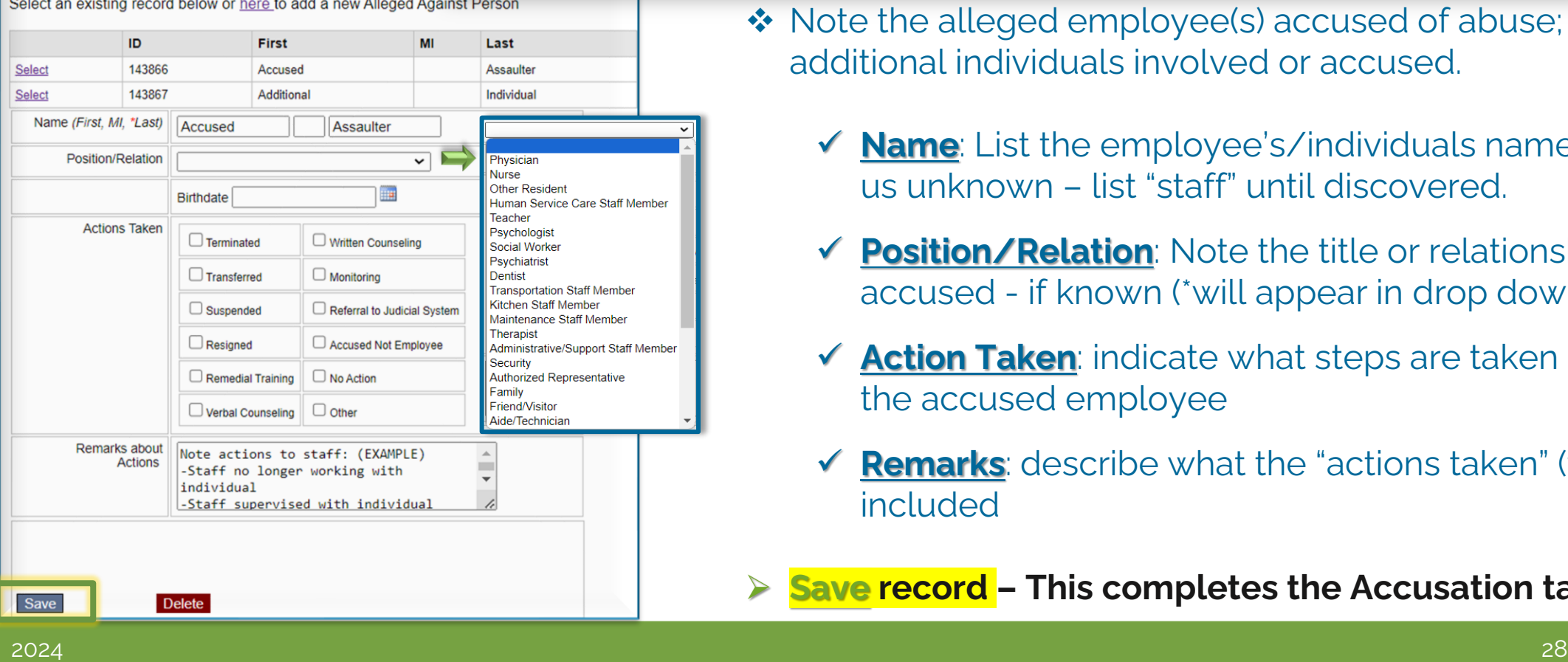

Individual Allegation Notification

**CHRIS VERSION 5.2** 

Accusation

**Witnesses** 

❖ Note the alleged employee(s) accused of abuse; and additional individuals involved or accused.

Investigation

- ✓ **Name**: List the employee's/individuals name(s) (if name us unknown – list "staff" until discovered.
- ✓ **Position/Relation**: Note the title or relationship to the accused - if known (\*will appear in drop down menu).
- **✓ Action Taken**: indicate what steps are taken regarding the accused employee
- **Remarks:** describe what the "actions taken" (from above) included
- ➢ **Save record – This completes the Accusation tab**

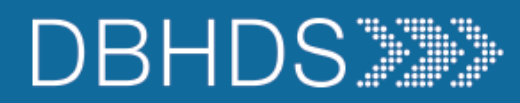

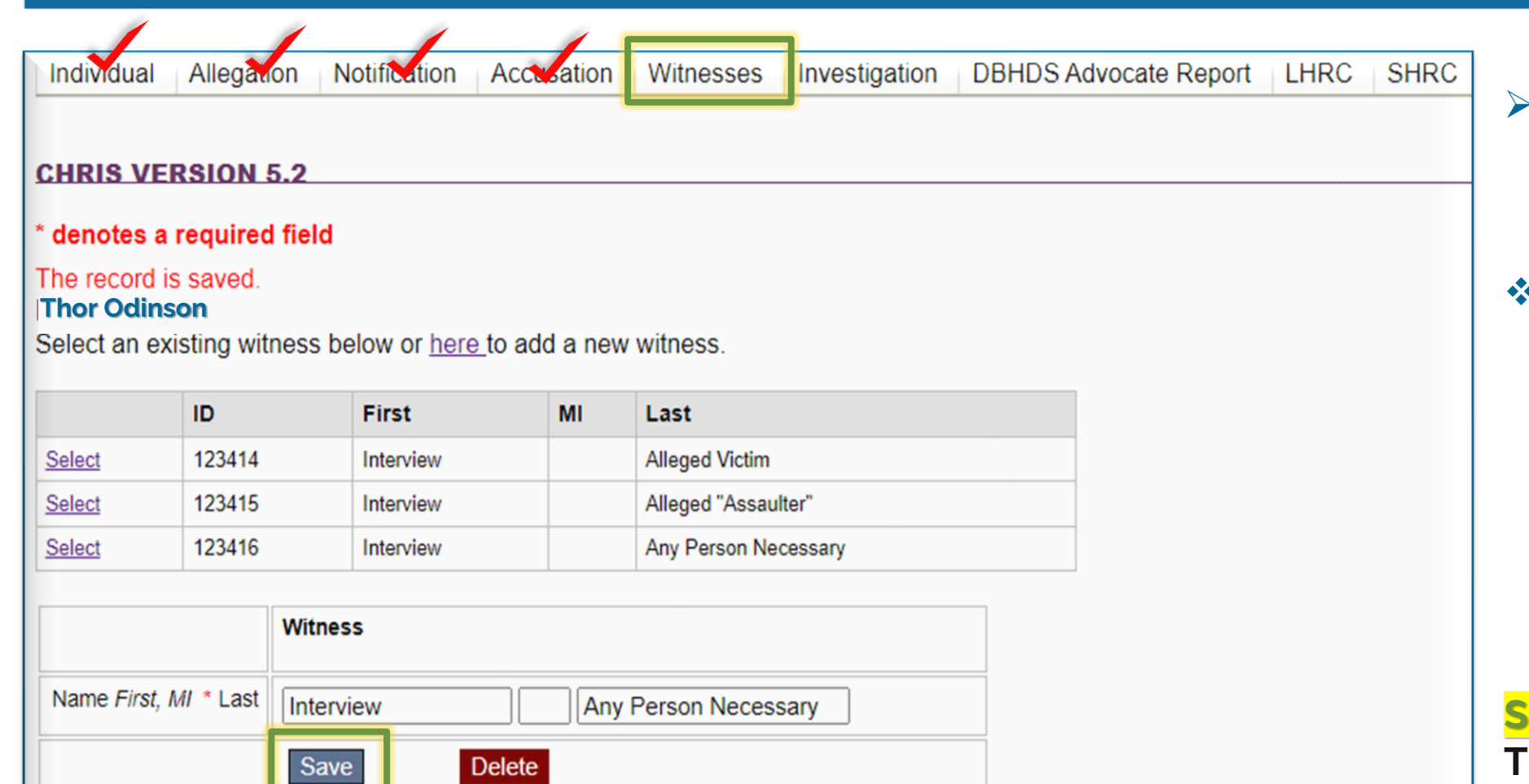

➢ Note the individuals who were interviewed as part of the investigation.

**Witness Tab**

❖ Include the *alleged victim* on this tab, as they should also be interviewed as part of the investigative process.

**Save record -**

**This completes the Witness tab** 

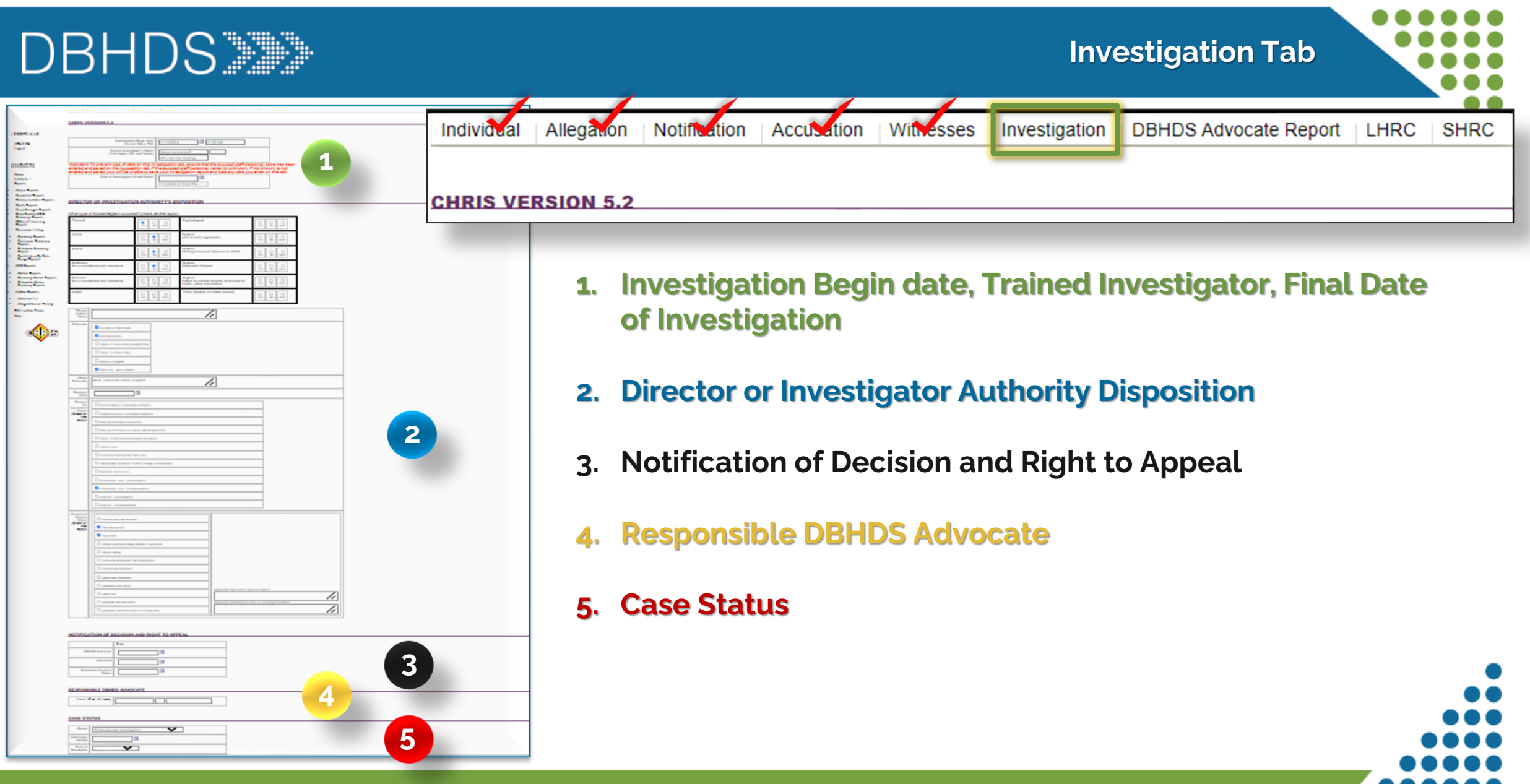

 $2024$  . The contract of the contract of the contract of the contract of the contract of the contract of the contract of the contract of the contract of the contract of the contract of the contract of the contract of the

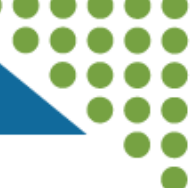

### **1 Notification: Time/Date /Persons notified of allegation**

- $\triangleright$  Note when the investigation began – Date and Time
- ➢ Note the *trained* investigator assigned to the case
- ➢ Note the date of the close of the **investigation**.

10 days, unless an extension has been granted

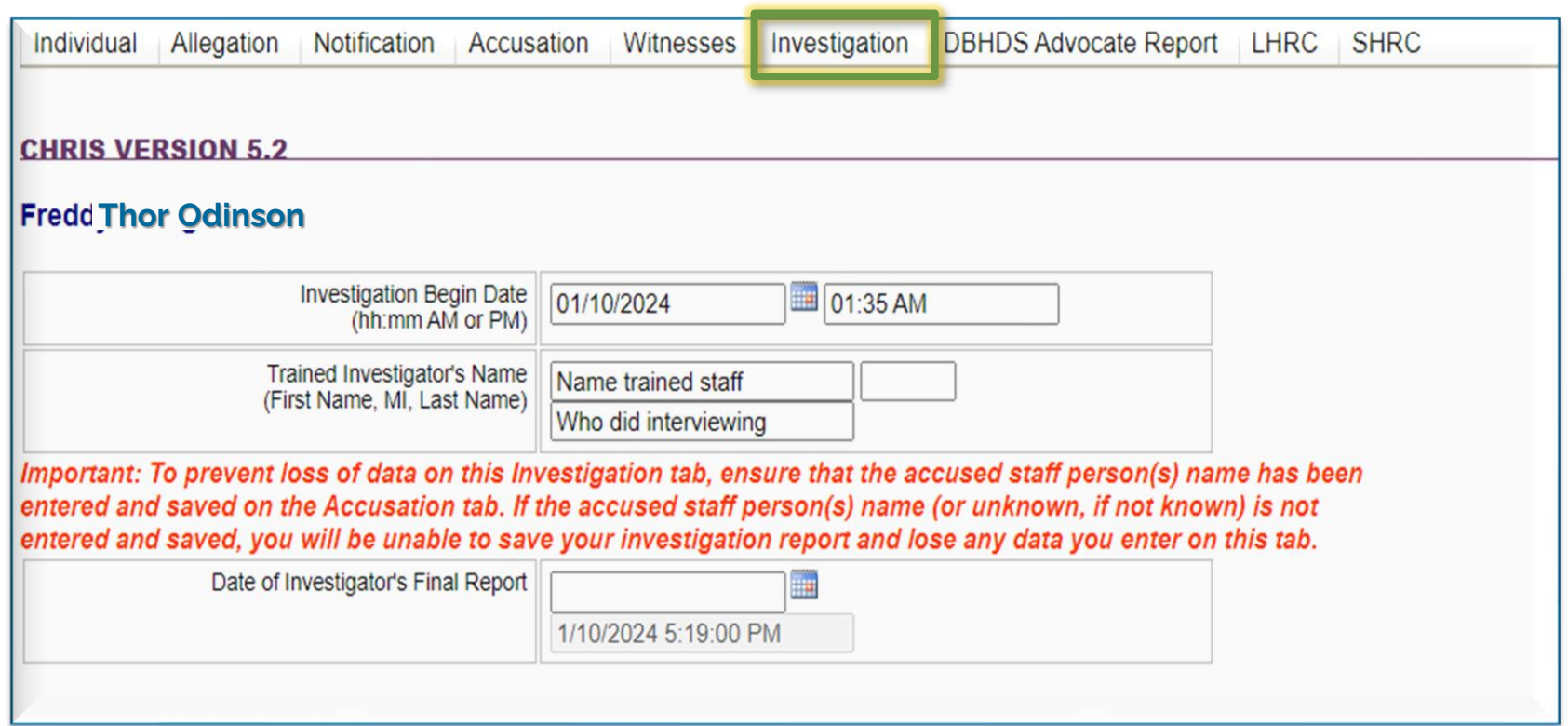

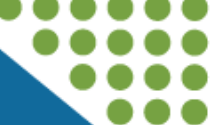

### **2 Director or Investigator Authority Disposition**

- $\triangleright$  Use this section to identify the type of ANE determined via the investigation findings – you may select as many that may apply.
- ❖ If attempting to select "Other," reach out to the Advocate for guidance regarding a selection.

#### DIRECTOR OR INVESTIGATION AUTHORITY'S DISPOSITION

#### Physical Psychological  $\overline{\underset{\text{Yes}}{\bigcirc}}$  $\circ$  $\bigcirc_{\text{No}}$  $\bigcirc$  $\circ$  $\circ$ No Undo Yes Undo Verbal Neglect:  $\bigcirc$  Undo  $\circ$  $\bigcirc$  $\bigcirc$ O peer on peer aggression Yes Yes **No** Undo Sexual Neglect:  $\bigcirc$  $\bigcirc$  $\circ$  $\bigcirc$  $\circ$  $\circ$ Missing Individual, Elopement, AWOL Yes No Undo Yes **No** Undo Seclusion: Neglect:  $\bigcirc_{\mathsf{Yes}}$  $\bigcirc$  $\circ$  $\circ$  $\circ$  $\circ$ Not in compliance with standards **Medication Related** No Undo **No Undo** Yes **Restraint** Neglect:  $\circ$  $\circ$  $\circ$ О O  $\circ$ Not in compliance with standards Failure to provide services necessary for No Undo Yes No Undo Yes health, safety and welfare Exploit \*Other (Explain on below textbox)  $\circ$  $\circ$  $\bigcirc$  $\circ$ O  $\circ$ No Undo Yes Yes No Undo

#### What type of Abuse/Neglect occurred? (check all that apply)

### **Investigation** tab : Section 2 - continued

### **2 Director or Investigator Authority Disposition** – cont.

- **Rationale**: identify how information in the investigation finds were obtained.
	- ➢ Improbable Allegation can be noted here
	- ❖ other rationale pertains to *video footage*: Note time, date, location, and actions observed on the footage in text field.
- **Decision Date:** Note the date the Director made decision regarding if ANE occurred.
- **Reason for Corrective Actions: In the** investigation findings, select what was the identified concern/why corrective action is necessary (\*select all that are found to apply).

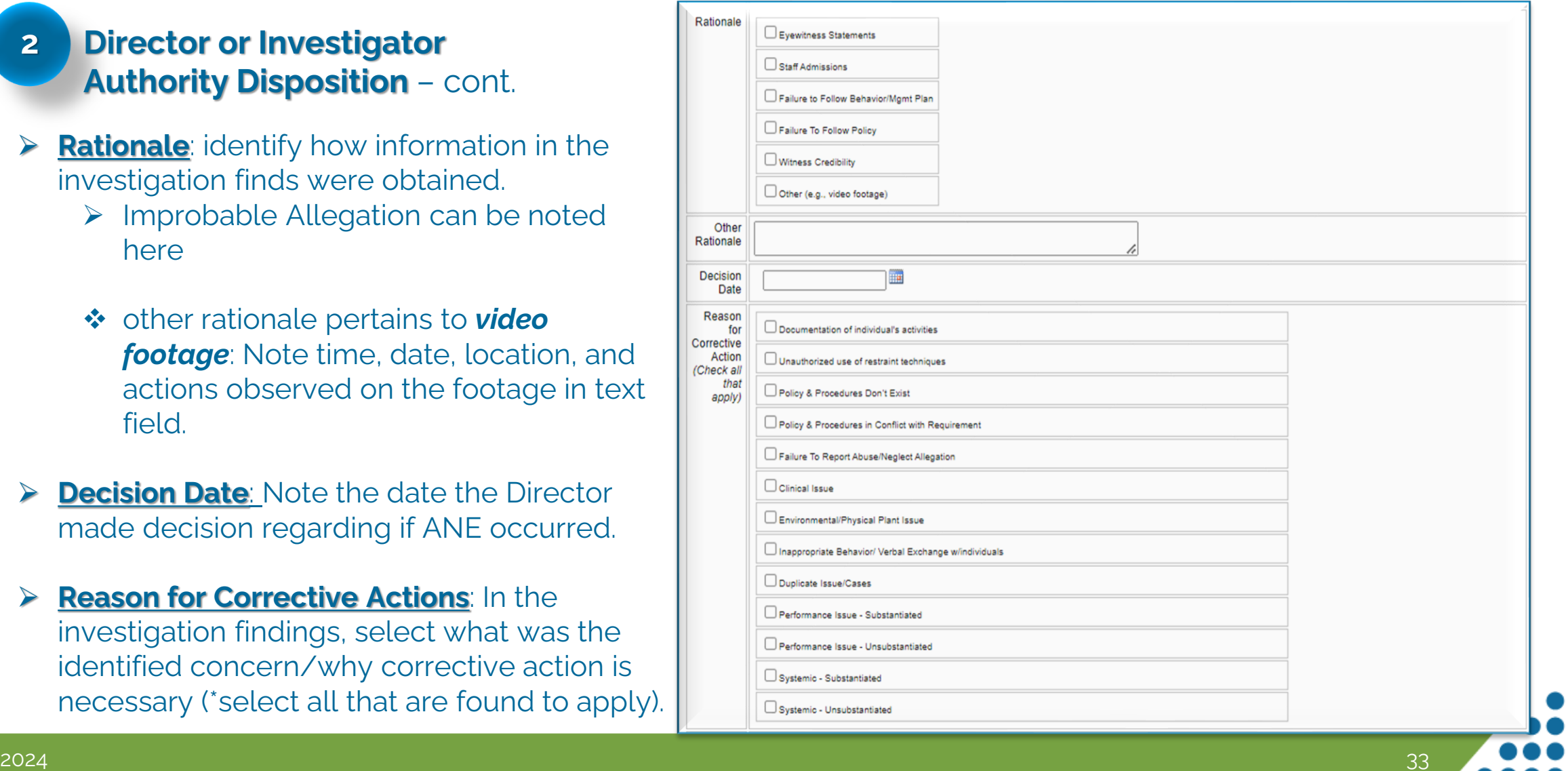

### **Investigation**  $\tanh{t}$  . Section 2 – continued

**2 Director or Investigator Authority Disposition** - cont**.** 

 $\triangleright$  Identify all actions taken as result of the findings of the investigation (\*select all that apply)

Should "*Appropriate staff action taken*" be selected, use the corresponding text field to specify what the actions taken included

> ❖ *Appropriate staff action taken* signifies corrective actions taken against staff appropriately; *not* if accused staff acted appropriately.

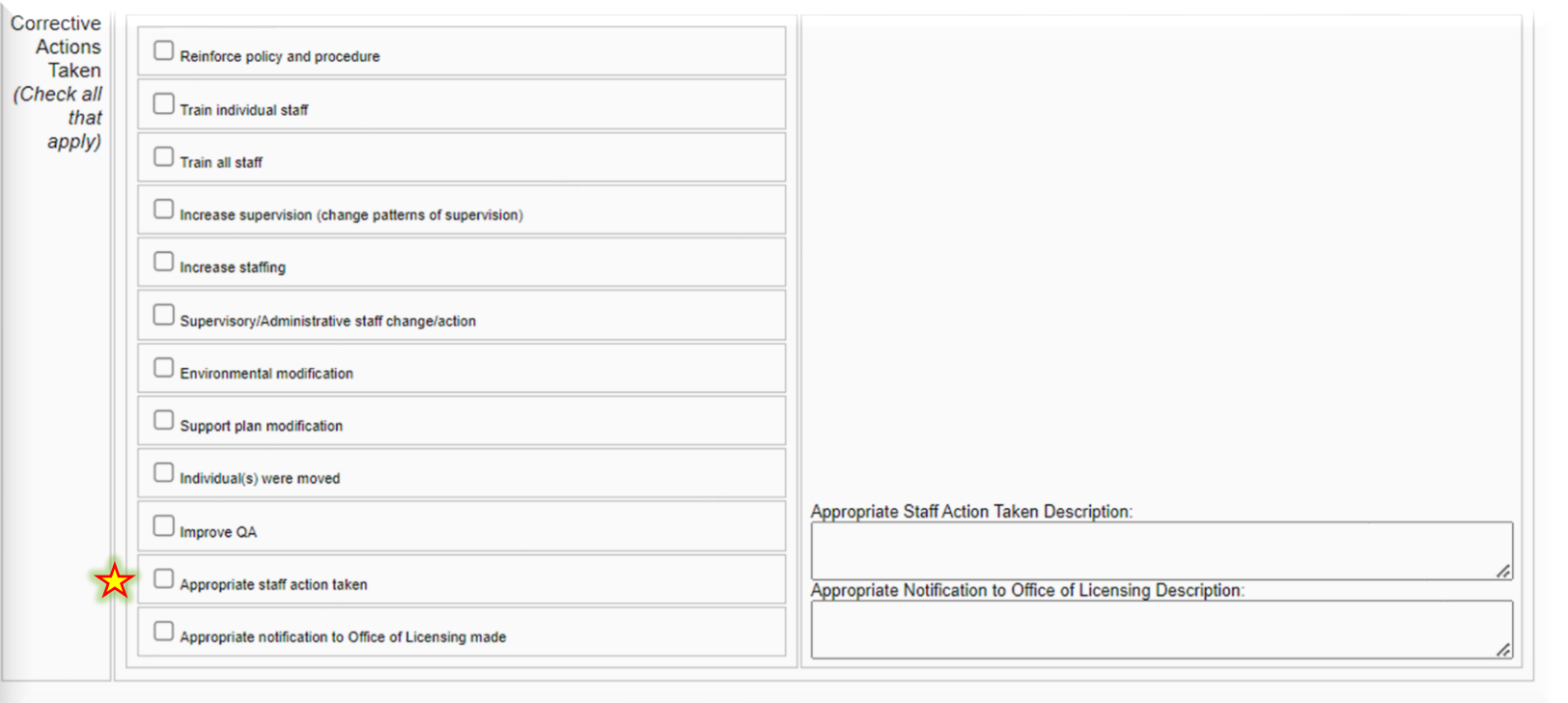

### **Investigation** tab : Section 3 & 4

# **3 Notification of Decision & Right to Appeal**

- ➢ Note the date the Advocate, individual, and Substitute Decision Maker (if applicable) were notified of the Director's decision and appeals information provided
	- Date Investigation Tab is completed.
	- Date decision letter provided

#### **4 Responsible DBHDS Advocate**

 $\triangleright$  Note the name of the assigned Advocate

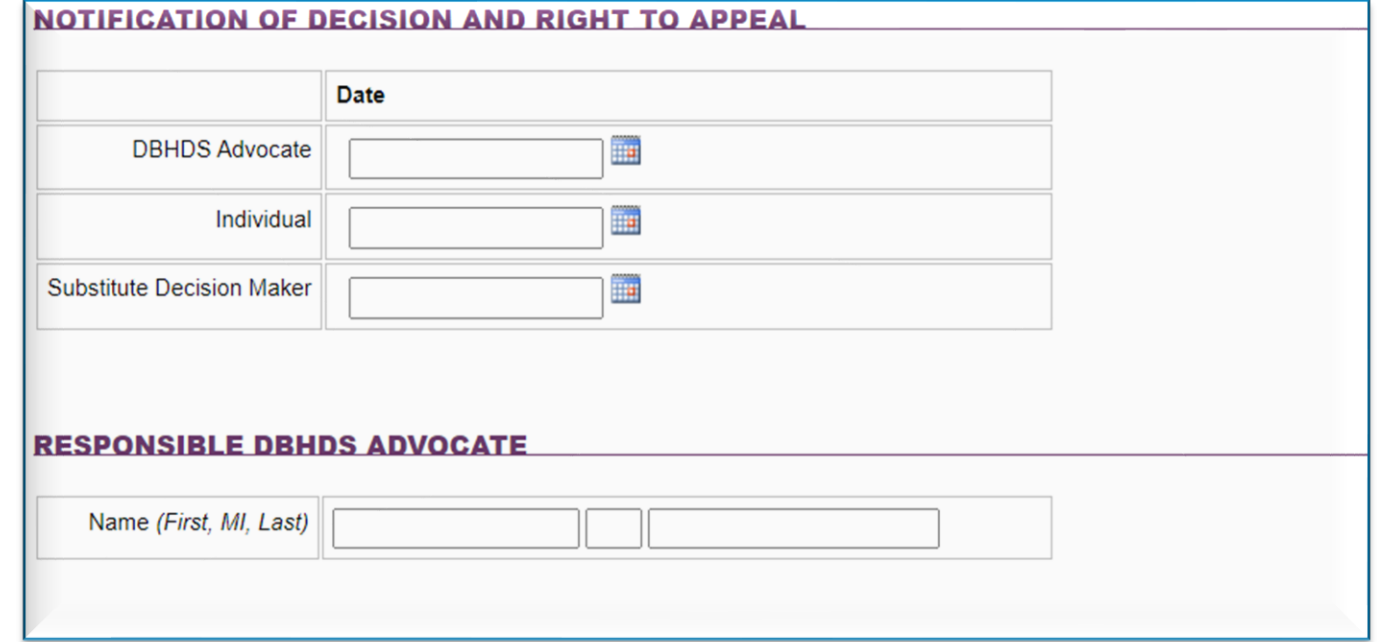

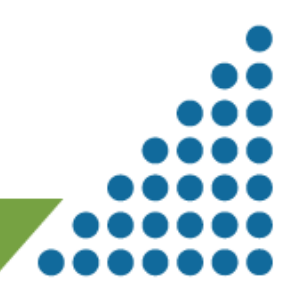

### **Investigation** tab : Section 5

# **5 Case Status**

### ➢ **Complete this section as shown:**

From the drop-down menu(s), only select the following:

- ✓ "**Pending Other**" as Status
- ✓ "**Director**" as Point of Resolution
- ✓ "**Agrees with**…" as Individual Decision

**The Advocate completes the remainder of the fields; and closes the case or updates case statuses drop-down menus.** 

❖ **Closed by: Should always be completed by the Advocate only** 

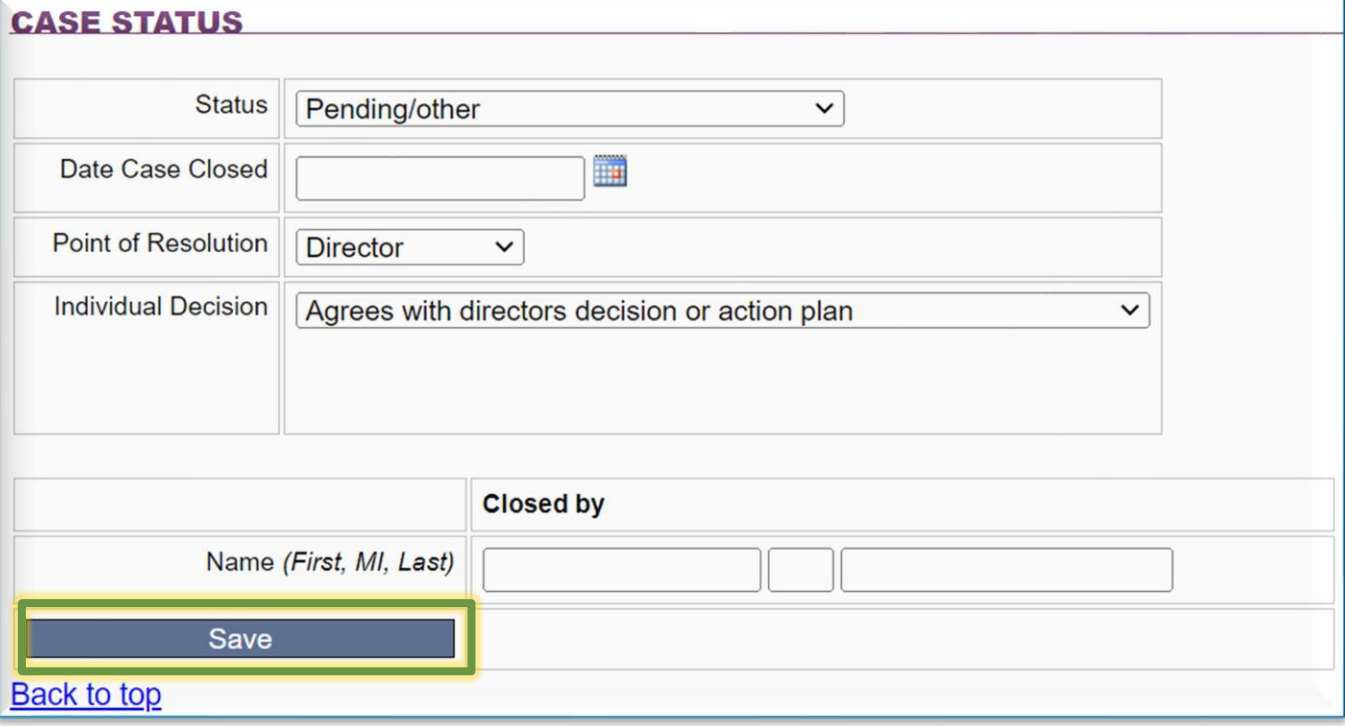

**Save record – This completes the Investigations Tab**

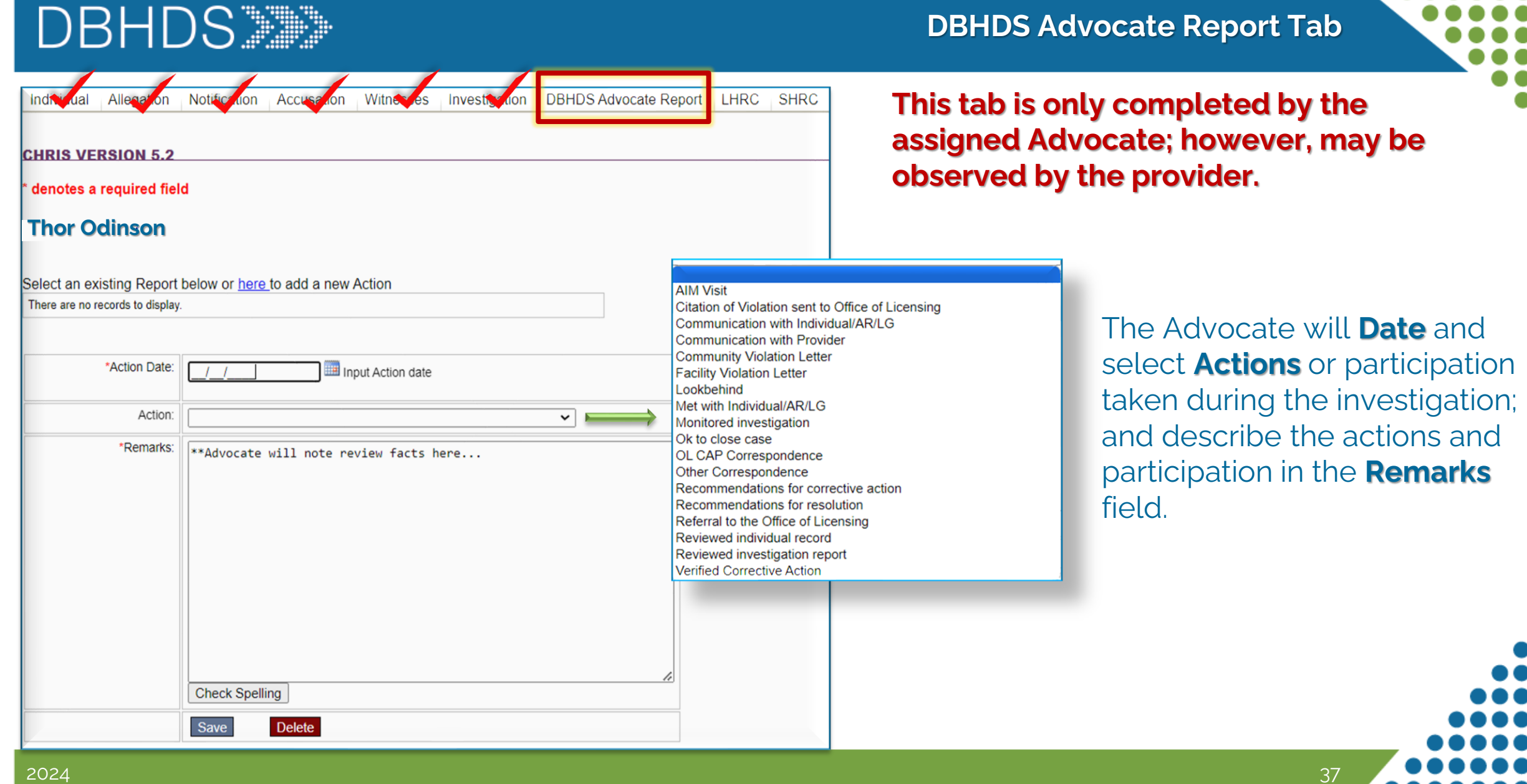

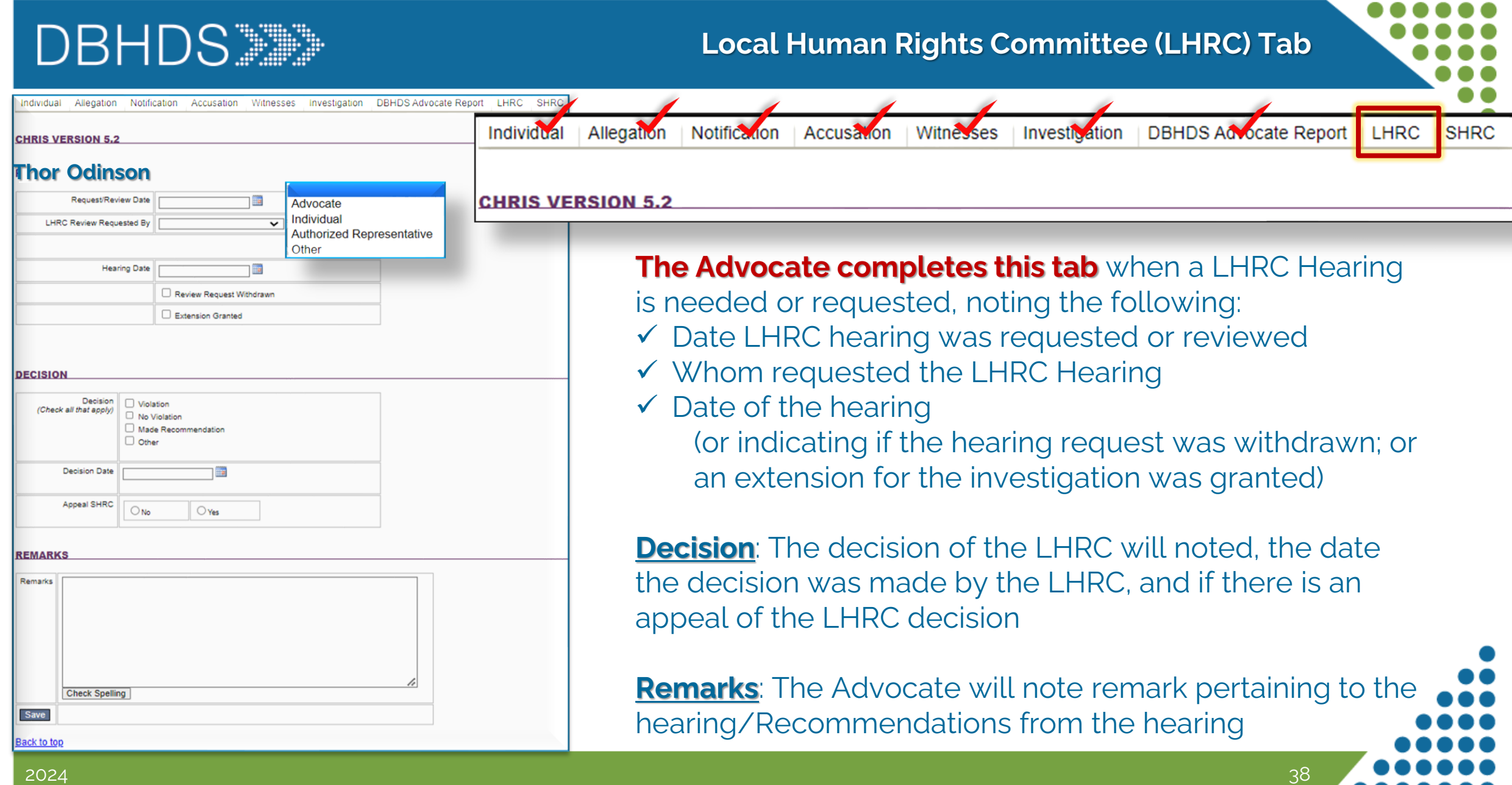

.....

### **State Human Rights Committee (SHRC) Tab**

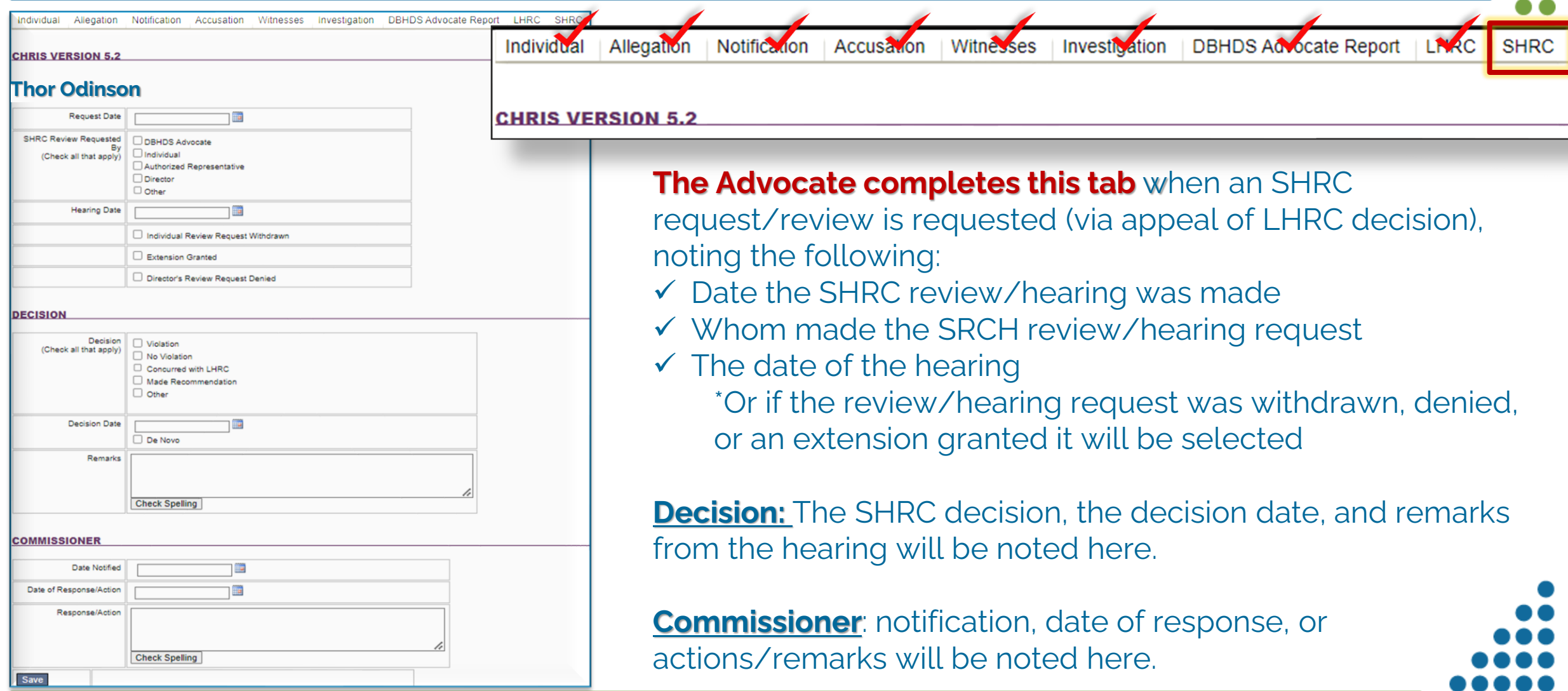

2024 39

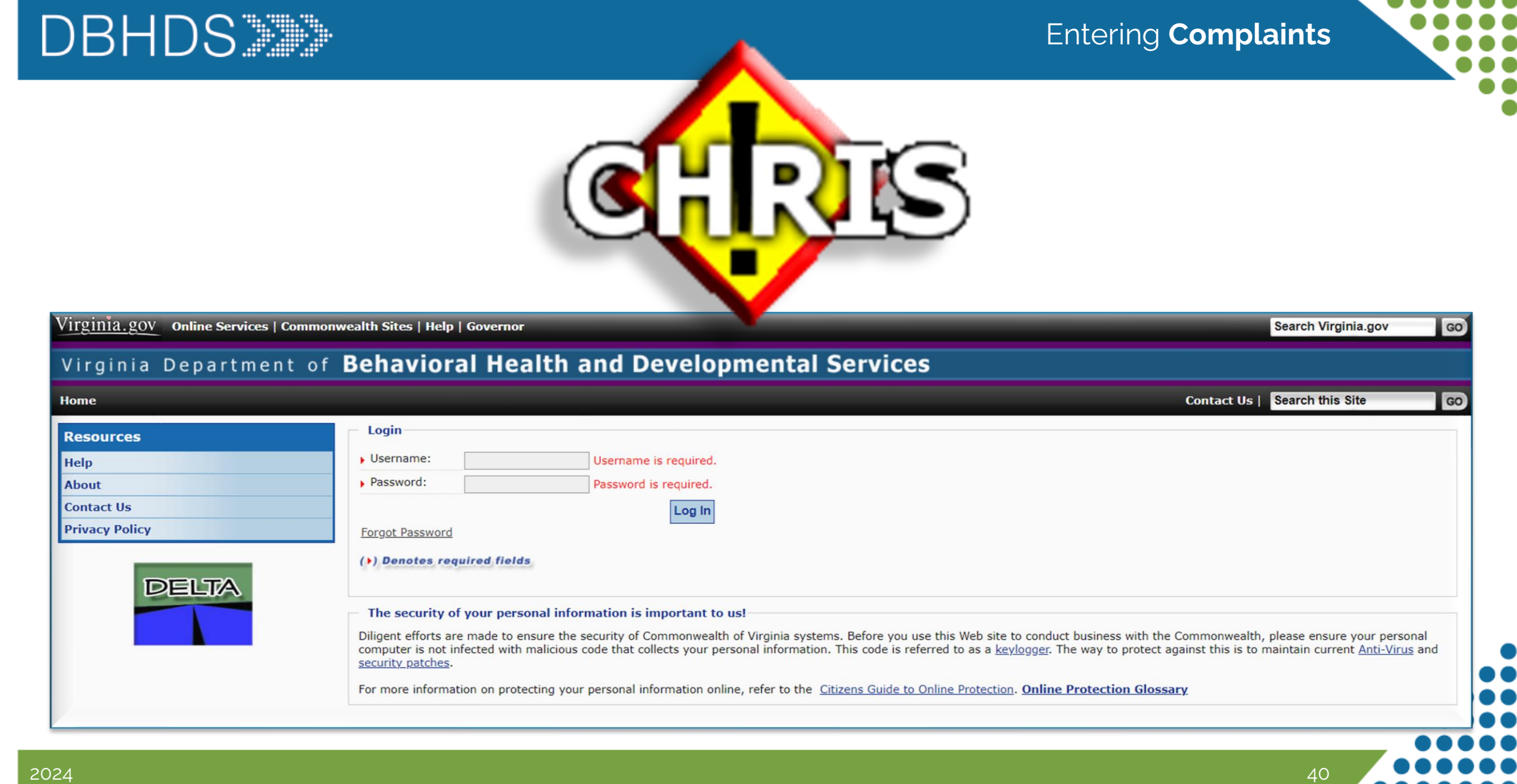

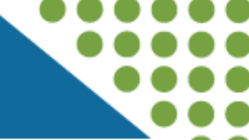

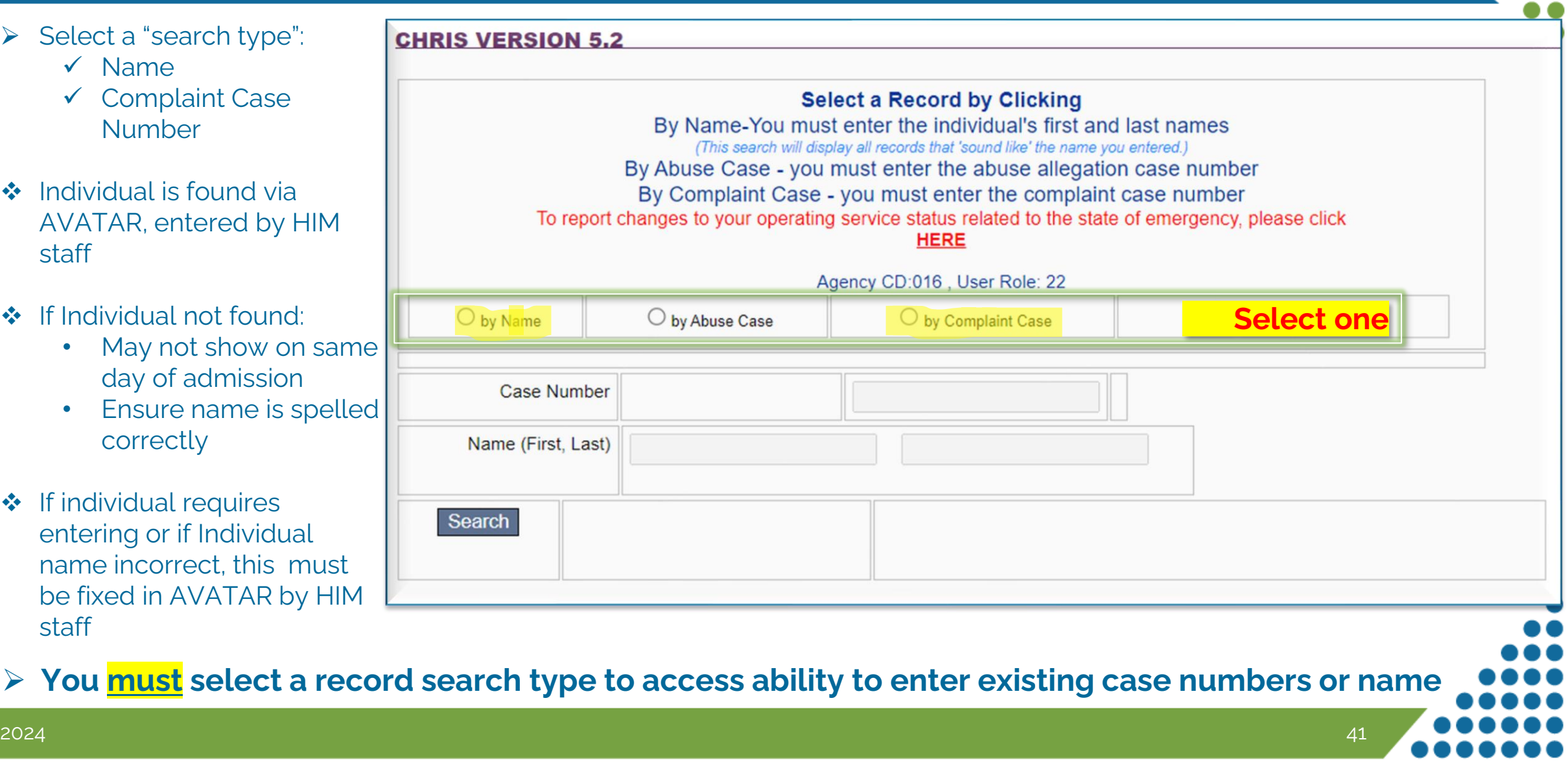

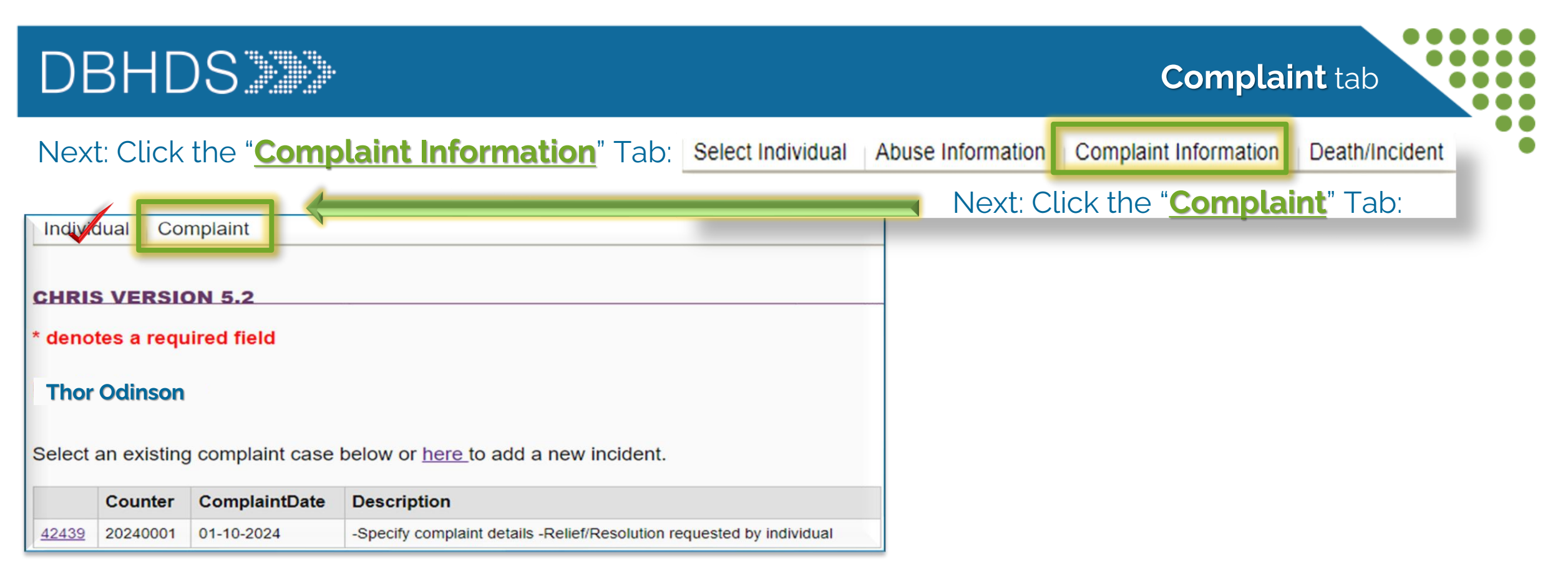

On the "**Complaint**" tab, any existing cases for the individual will be shown

- Add updates by clicking the hyperlink to the case in CHRIS
- New incidents can also be added at this time by clicking the hyperlink stating "here" to add new incidents

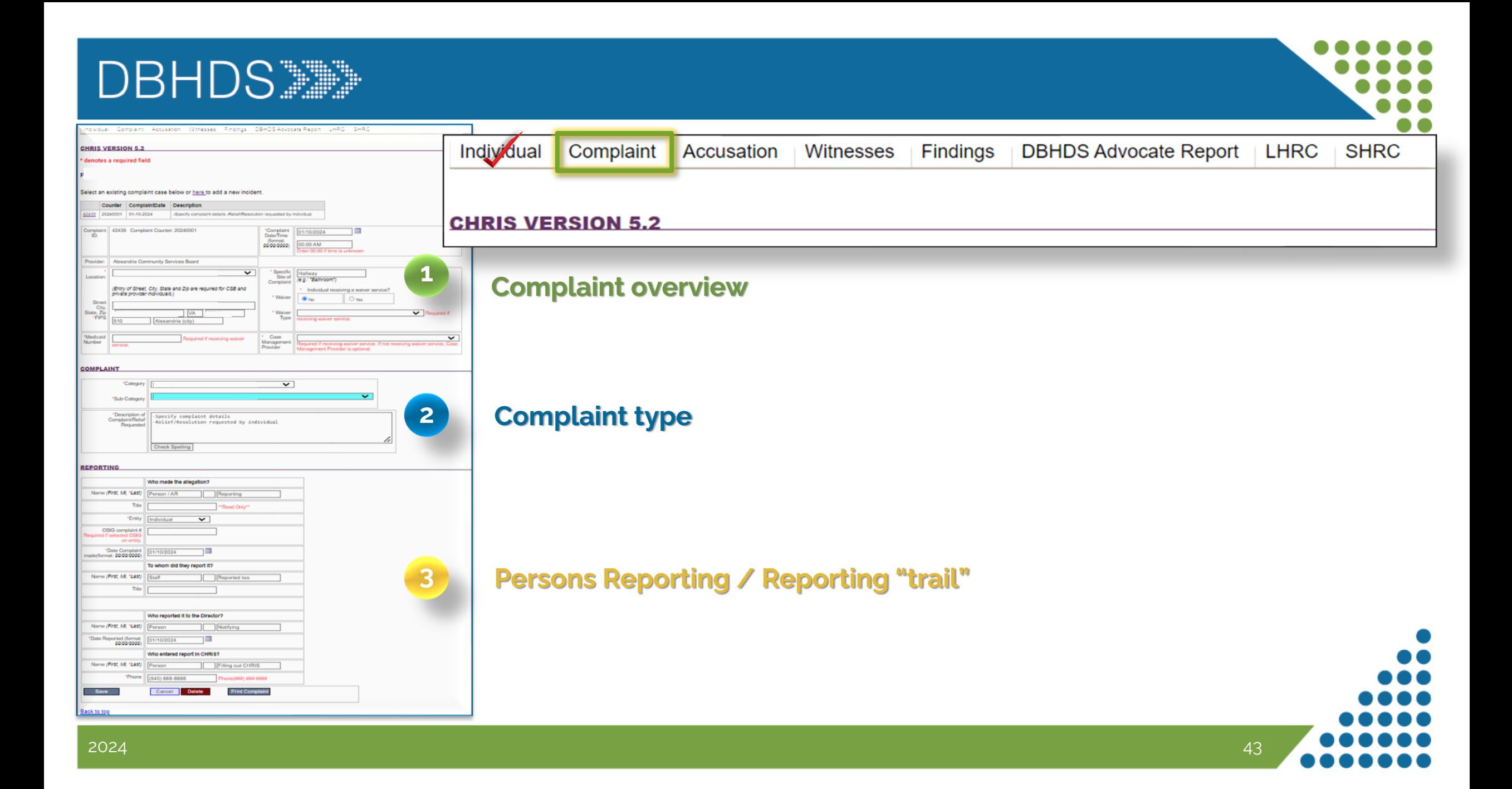

### **1 Complaint overview**

- ❖ Cases previously entered will appear at the beginning, along with the ability to enter a new complaint
- ❖ To access a previously entered case, click the complaint ID hyper link
- $\triangleright$  To add a new complaint, enter the complaint Date/Time
	- If time is unknown enter 00:00
- $\triangleright$  The Provider will auto populate from location selected previously.
- $\triangleright$  Specify where the complaint was alleged to occur in the facility.

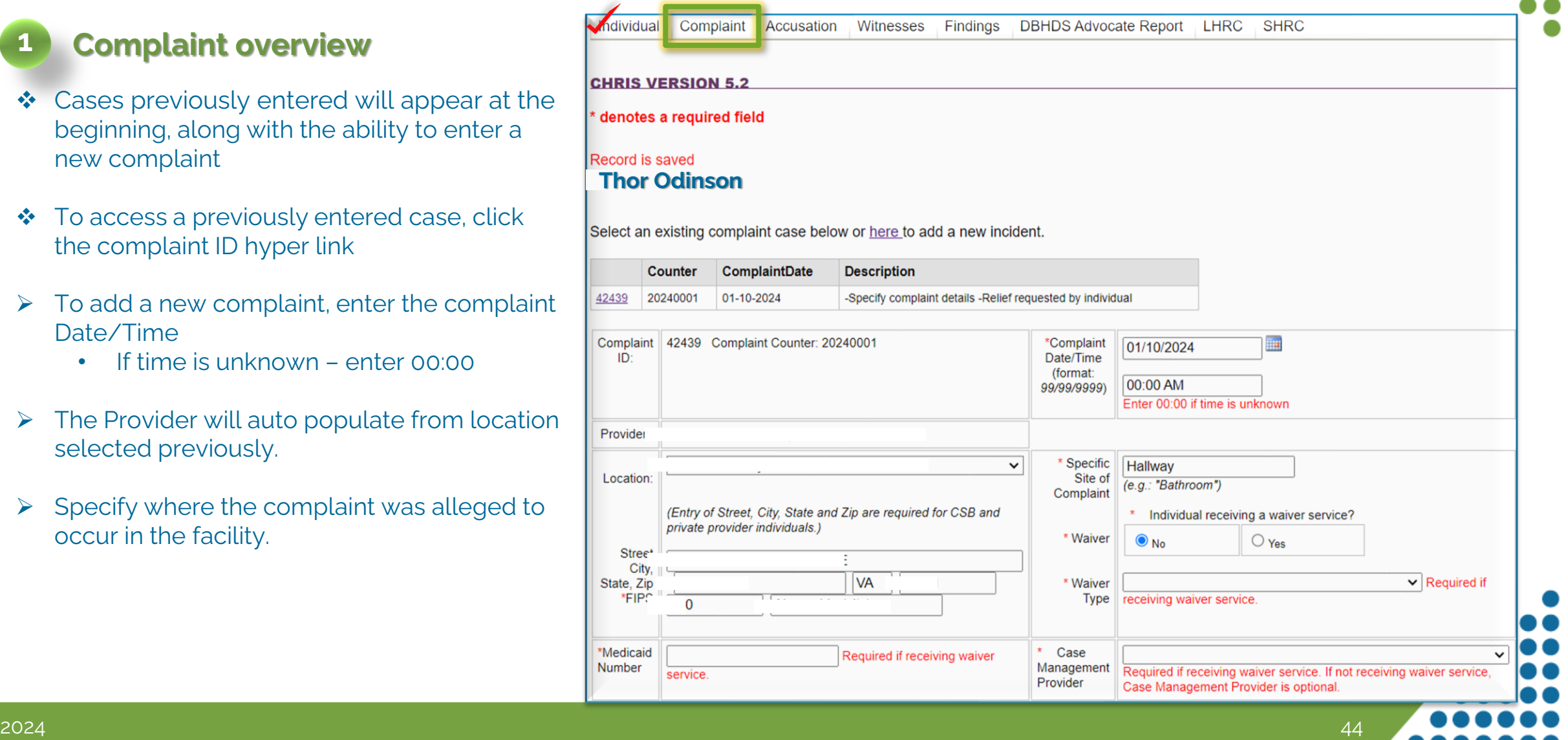

**Complaint** tab

### **Complaint tab:** Complaint Section

# **2 Complaint type**

- **Category:** Select the complaint type. The corresponding regulation accompanies the complaint category.
- ➢ **Sub-Category**: sub-category is only able to be accessed based on the category above. The selections will be specified to the category selected.

### ➢ **Description**:

- $\checkmark$  Specify complaint details
- $\checkmark$  Note relief/resolution requested by individual
	- (i.e. what is the individual asking to be done)

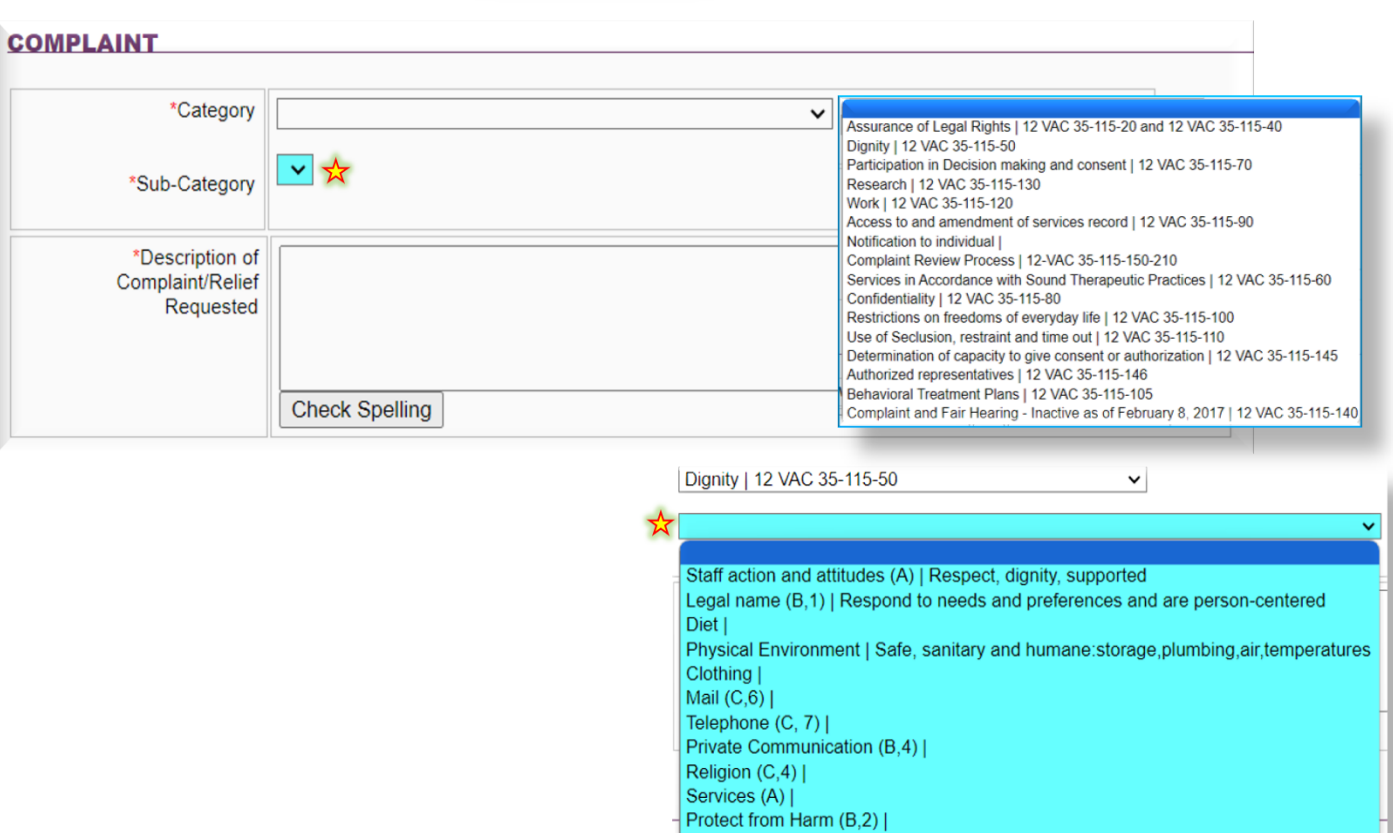

Help in applying for service (B,3) | Information about services (B 5) Paper, pencil and stamps (C,5)

Abuse and Neglect Investigation (D,3) |

Visitors (C.8) |

#### **Reporting: Persons reporting /Report "Trail" 3**

- $\triangleright$  Begin by noting the person making the allegation, followed by their title (if applicable) and "Entity" (i.e. is the person reporting the individual, the parent or the AR, staff, etc.)
- $\triangleright$  Allegations from the Office of the State Inspector General (OSIG) will have a 'complaint number" associated with the allegation, which must be listed next.
- $\triangleright$  The person to whom and when the allegation was reported is noted next, as well as their title.
- $\triangleright$  Next is noting whom reported the allegation to the Facility Director (FD) and date/time when the FD was notified.
- $\triangleright$  Lastly, enter the name and the telephone number for the person entering the information into CHRIS

**SAVE record – This completes the Accusation Tab**

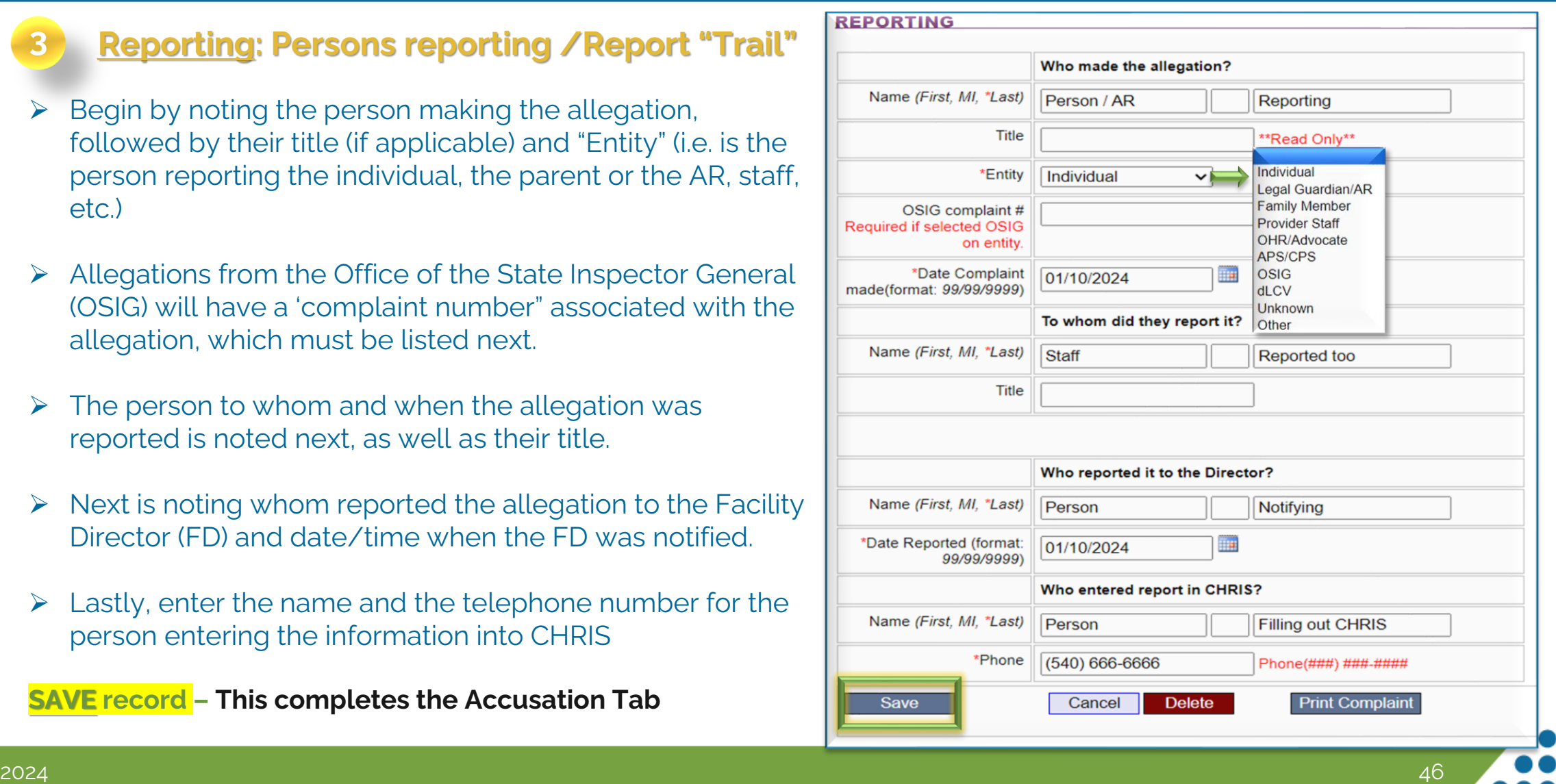

After clicking "Save" for the individual on the **Complaint** tab, a series of **additional tabs** will become visible \*or will already be visible if accessing a previously entered case.

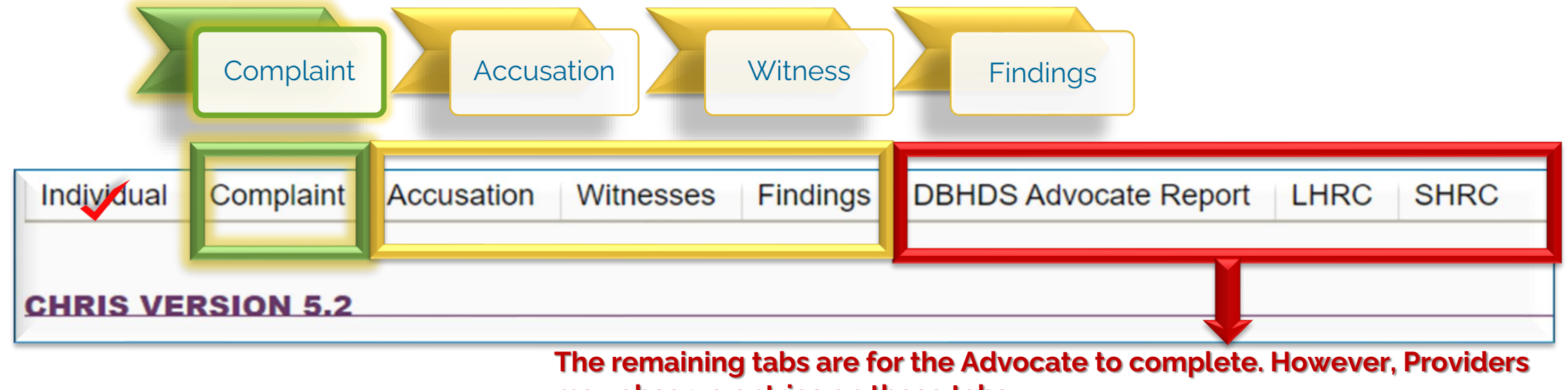

# **may observe entries on these tabs.**

- ➢ **DBHDS Advocate Report**: progress of the Advocate review of information entered by the provider.
- ➢ **LHRC**: Will be completed when appeals to the director decision are made/requested.
- **SHRC:** Will be completed when appeals of the LHRC are made/requested.

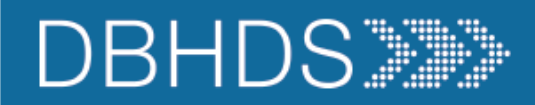

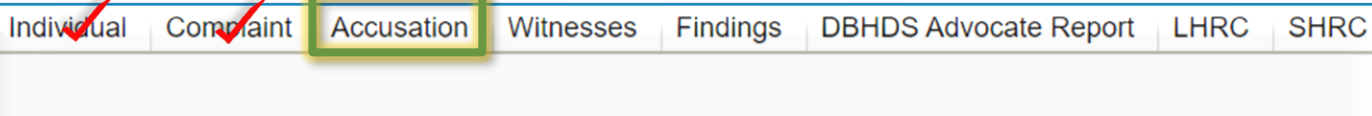

**CHRIS VERSION 5.2** 

\* denotes a required field

#### **Thor Odinson**

Select an existing Complaint below or here to add a new Alleged Against Persion

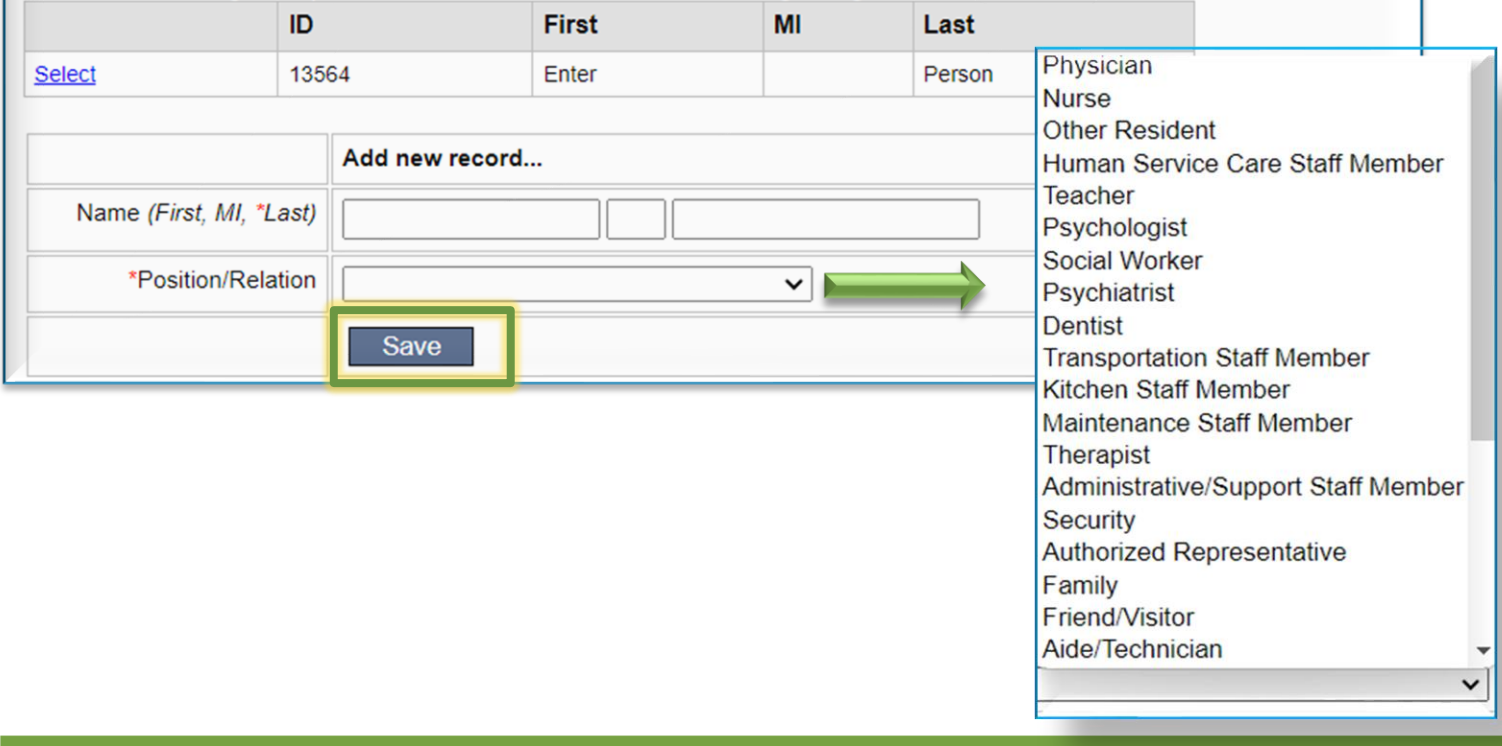

 $\triangleright$  Enter the name of the person(s) accused and their title/relation to the individual. If unknown, enter "staff"

**Accusation tab**

- ❖ Select the title/relation from the drop-down menu.
- ➢ You may enter multiple alleged individuals. **Save** after **each** entry

### **This completes the Accusation tab**

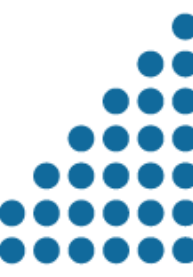

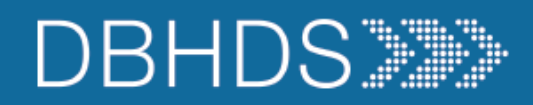

11810

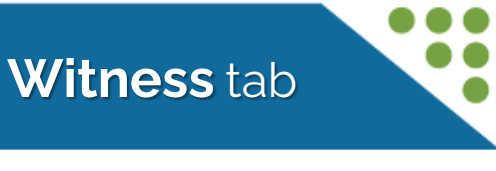

Individual Complaint Accusation **Witnesses Findings DBHDS Advocate Report** | LHRC **SHRC CHRIS VERSION 5.2 Thor Odinson**  Select an existing witness below or here to add a new witness. MI ID **First** Last Select 11809 Thor Charles Communication

Pony

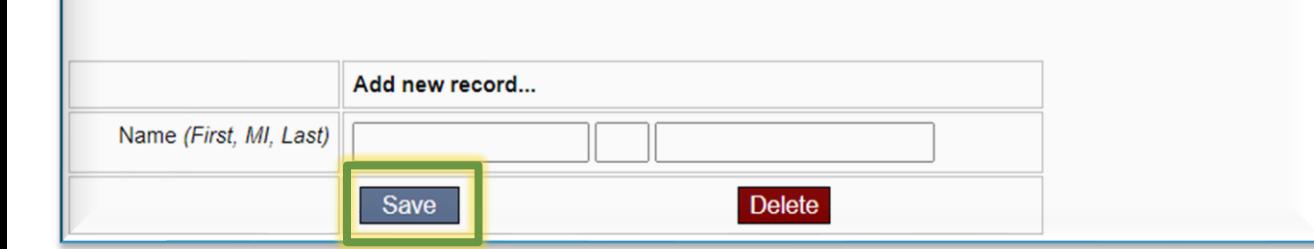

My Little

- $\triangleright$  Note the individuals who were interviewed as part of the investigation.
- ❖ Include the *alleged victim* on this tab, as they should also be interviewed as part of the investigative process.

### **Save record - This completes the Witness tab**

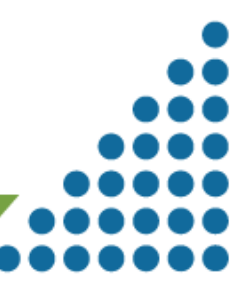

Select

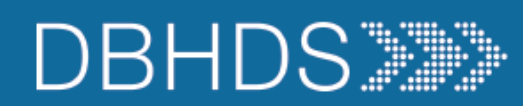

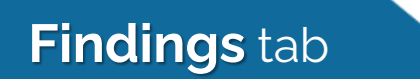

SHRC

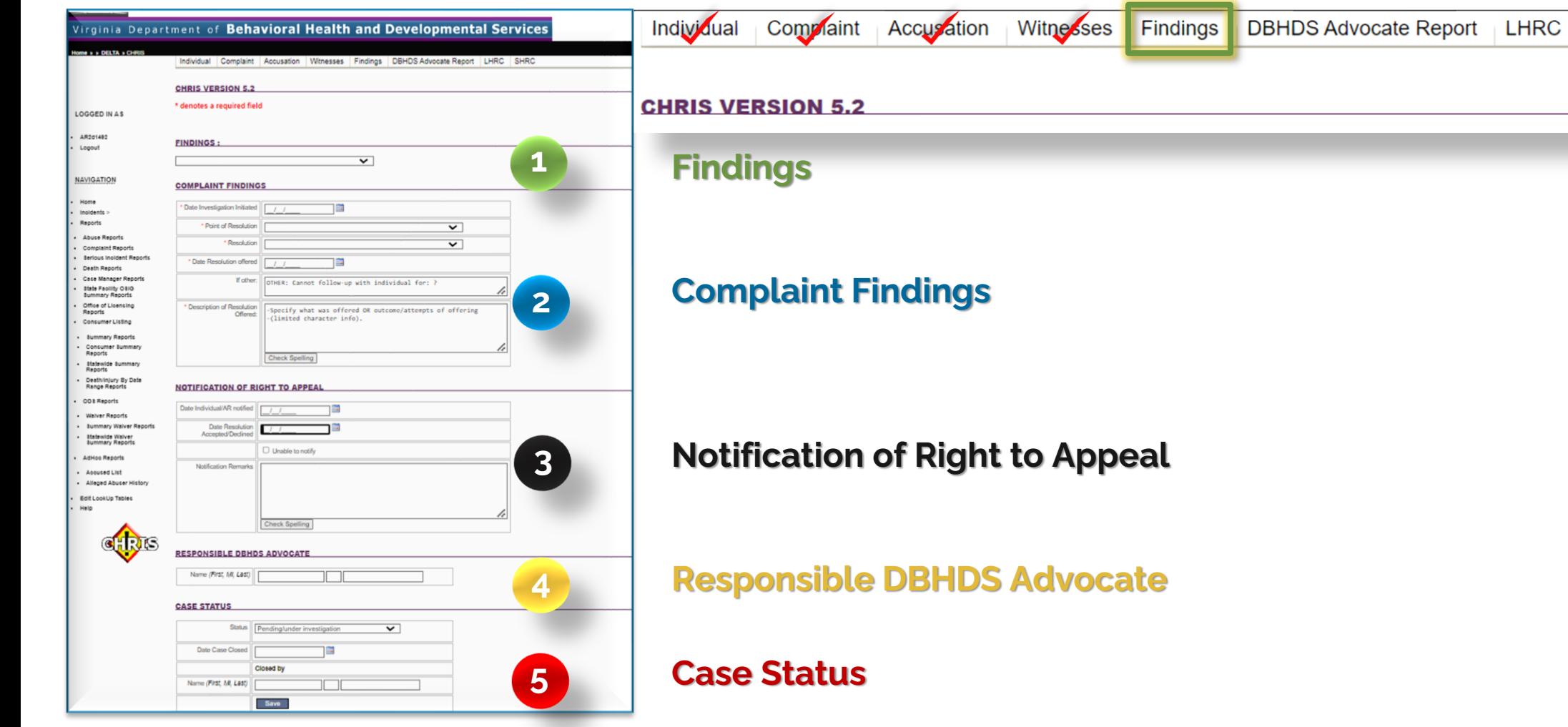

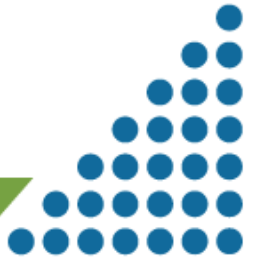

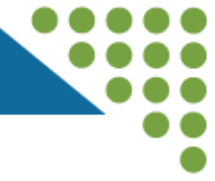

# **1 Findings**

Using the drop-down menu, select:

- **Violation** Facts support a violation
- **No Violation**  Facts do not support a violation
- **Other** Talk with Advocate if "Other" is felt to need to

be chosen

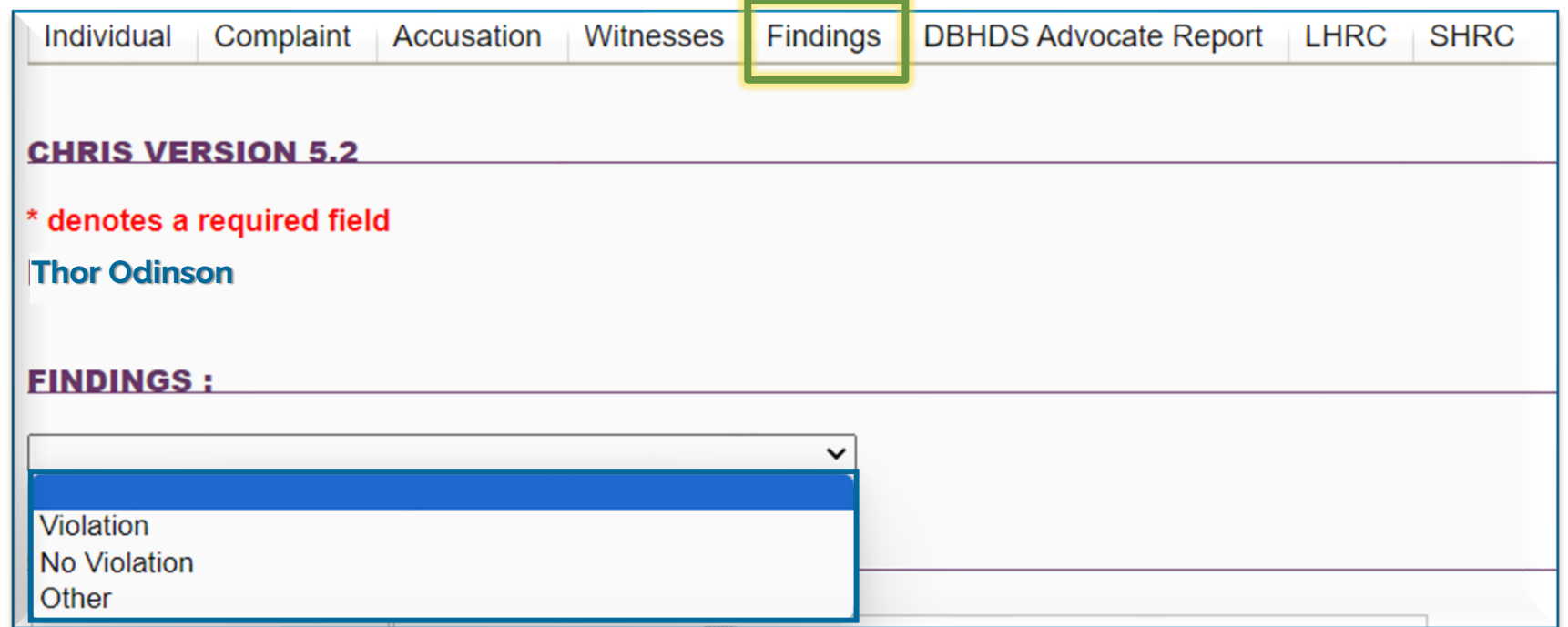

❖ Even when the complaint is able to be resolved, that doesn't mean that there isn't still a violation initially.

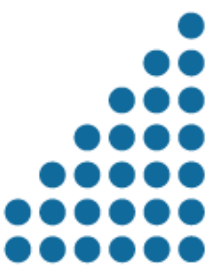

#### **Complaint Findings 2**

- $\triangleright$  Note the date the investigation was initiated.
- ➢ **Point of Resolution**: from the dropdown menu, select "**Director**" as level complaint was offered (\*as shown).
- ➢ **Resolution**: from the drop-down menu, select either:
	- ✓ **No Action required** (for unsubstantiated complaints)
	- ✓ **Individual accepts resolution**.
- ❖ Use the text field as indicated. The field has limited text capacity – be concise.

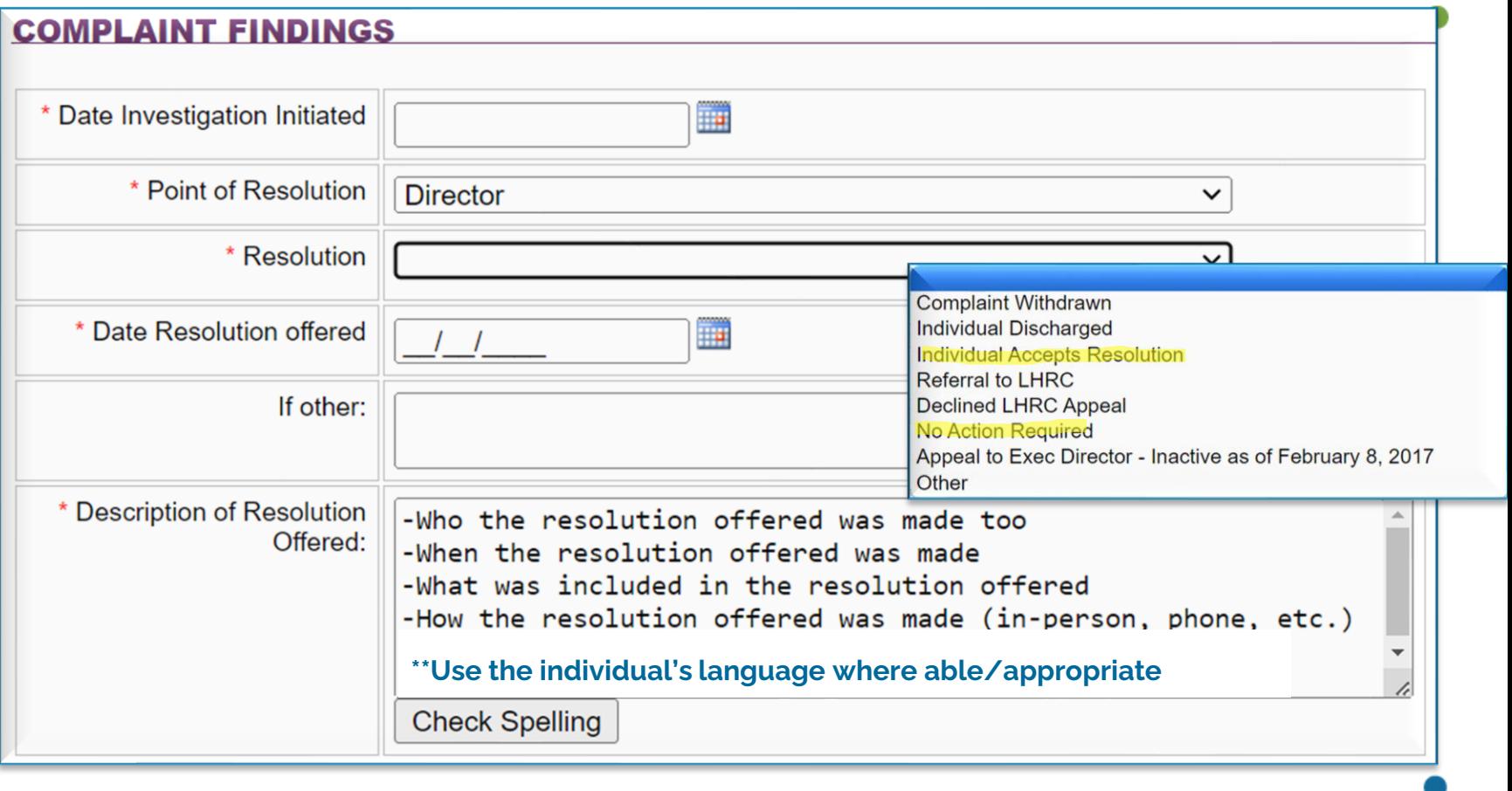

❖ A complaint **doesn't end** when someone's discharged. Complaints can be made post discharge

**Findings** tab: Section 2

### **Findings** tab: Sections 3, 4, & 5

### **3**

### **Notification of Right to Appeal**

- $\triangleright$  Identify the date the individual or AR (if applicable) was notified of their right to appeal
- I dentify the date that the resolution offered was accepted
- $\triangleright$  Unable to be notified if no address or phone number select the field to indicate this.
- ➢ Use the "**Notification Remarks**" field to indicate how the notification occurred or efforts toward notification if unable to do so.

### **Responsible DBHDS Advocate**

- ➢ Enter the assigned Advocates name, consulted on the investigation.
- **5 Case Status**
	- From drop-down, Select: **Pending/Under investigation** or **Pending/other**
	- ❖ **Only the Advocate will identify if LHRC/SHRC review is needed in the drop-down menu, or close the case**

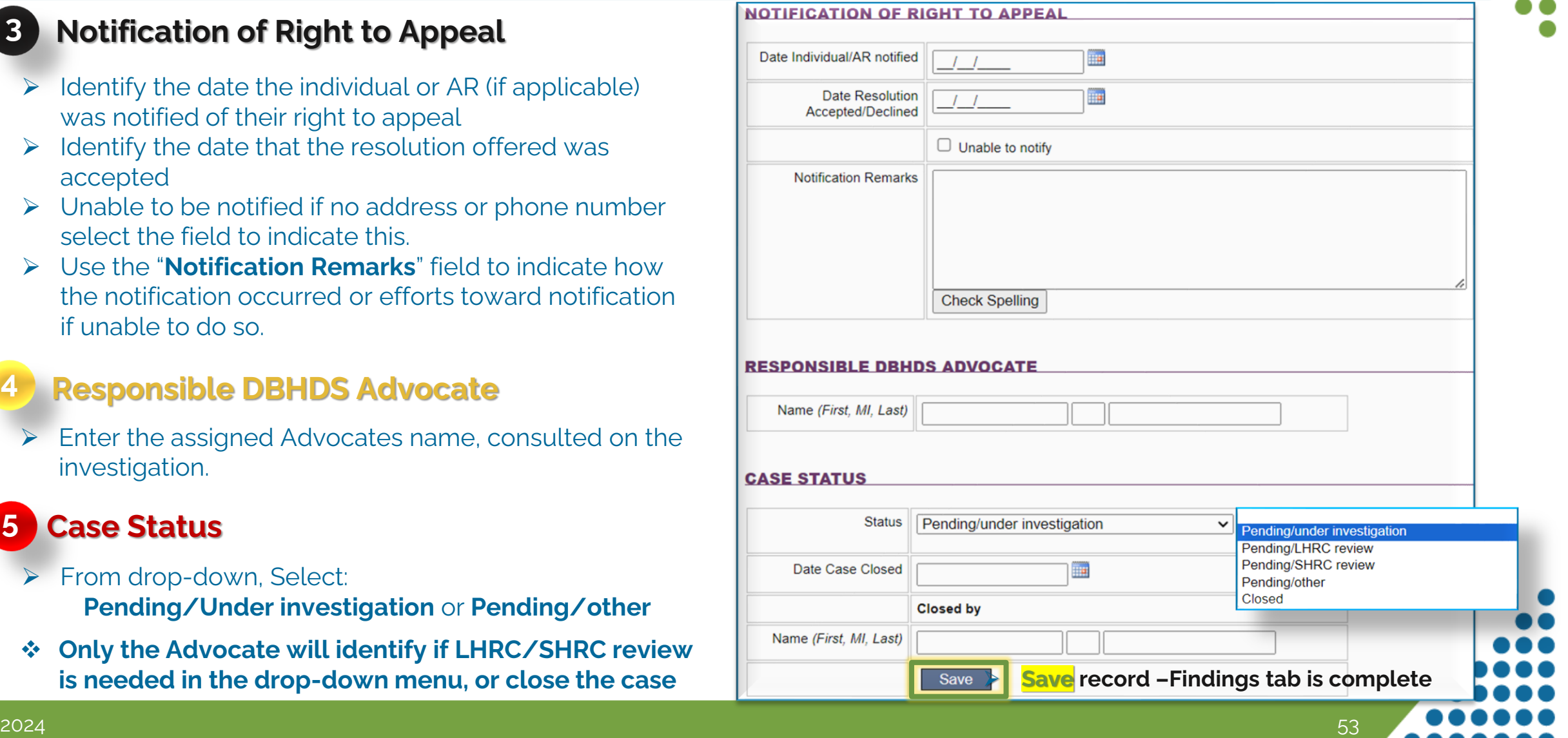

**4**

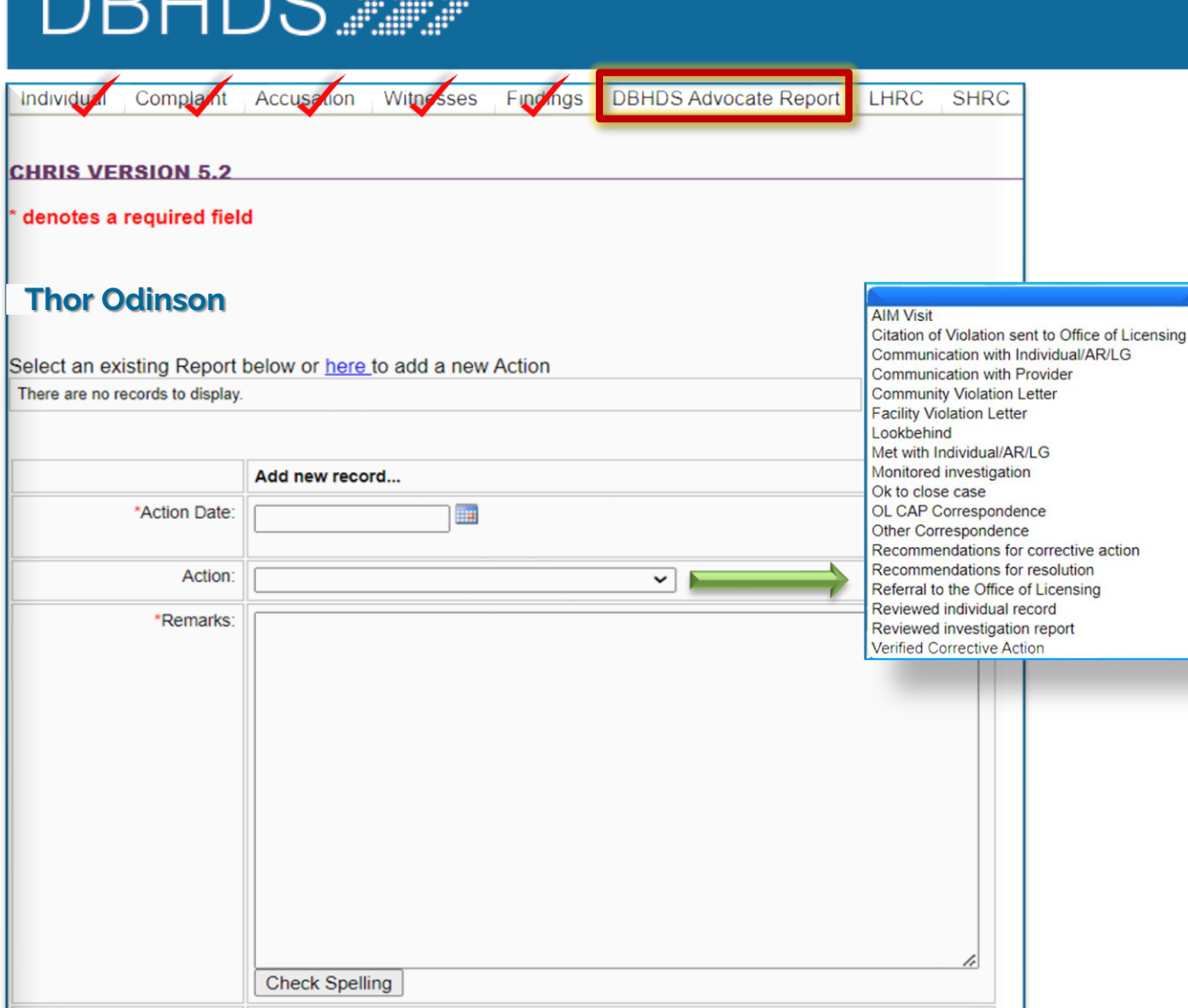

**Delete** 

**IDO TELL** 

**Save** 

### **DBHDS Advocate Report** tab

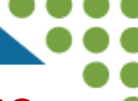

❖ **This tab is only to completed by the assigned Advocate; however, may be observed by the provider.** 

➢ The Advocate will date and select actions or participation taken during the investigation; and describe the actions and participation in the remarks field.

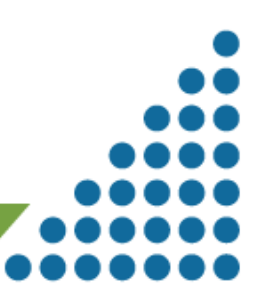

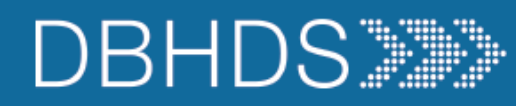

### **LHRC** tab

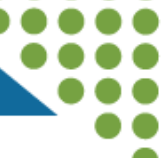

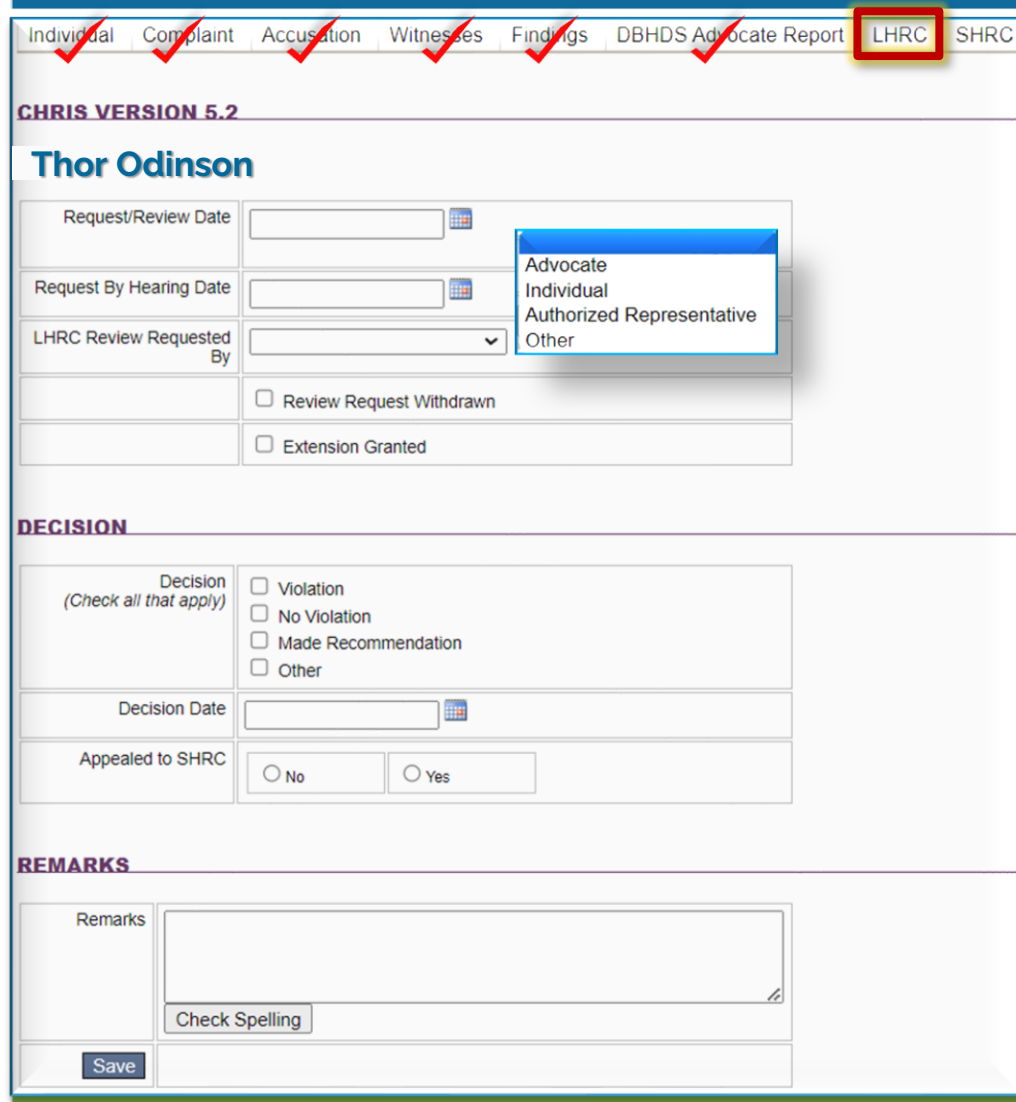

- ➢ **The Advocate will complete this tab** when a LHRC Hearing is needed or requested, noting the following:
	- ✓ Date LHRC hearing was requested or reviewed
	- ✓ Select whom requested the LHRC Hearing from the drop-down menu
	- $\checkmark$  Date of the hearing

 $2024$   $55$ 

(or indicating if the hearing request was withdrawn; or an extension for the investigation was granted)

- **Decision**: The decision of the LHRC will be noted, the date the decision was made by the LHRC; and should there be an appeal of the LHRC decision it will be selected here.
- **Remarks:** The Advocate will note remarks pertaining to the hearing or recommendations from the hearing

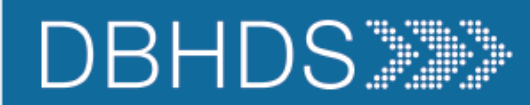

**D** DBHDS Advocate

Extension Granted

No Violation

Authorized Representative

Individual

 $\Box$  Director  $\Box$  Other

Decision Violation

Individual Complaint Accusation Witnesses Findings DBHDS Advocate Report

一篇

 $\frac{1}{2}$ 

□ Individual Review Request Withdrawn

Director's Review Request Denied

**Thor Odinson** 

SHRC Review Requested

(Check all that apply)

Review/Hearing Date

(Check all that apply)

**DECISION** 

Request Date

By

**CHRIS VERSION 5.2** 

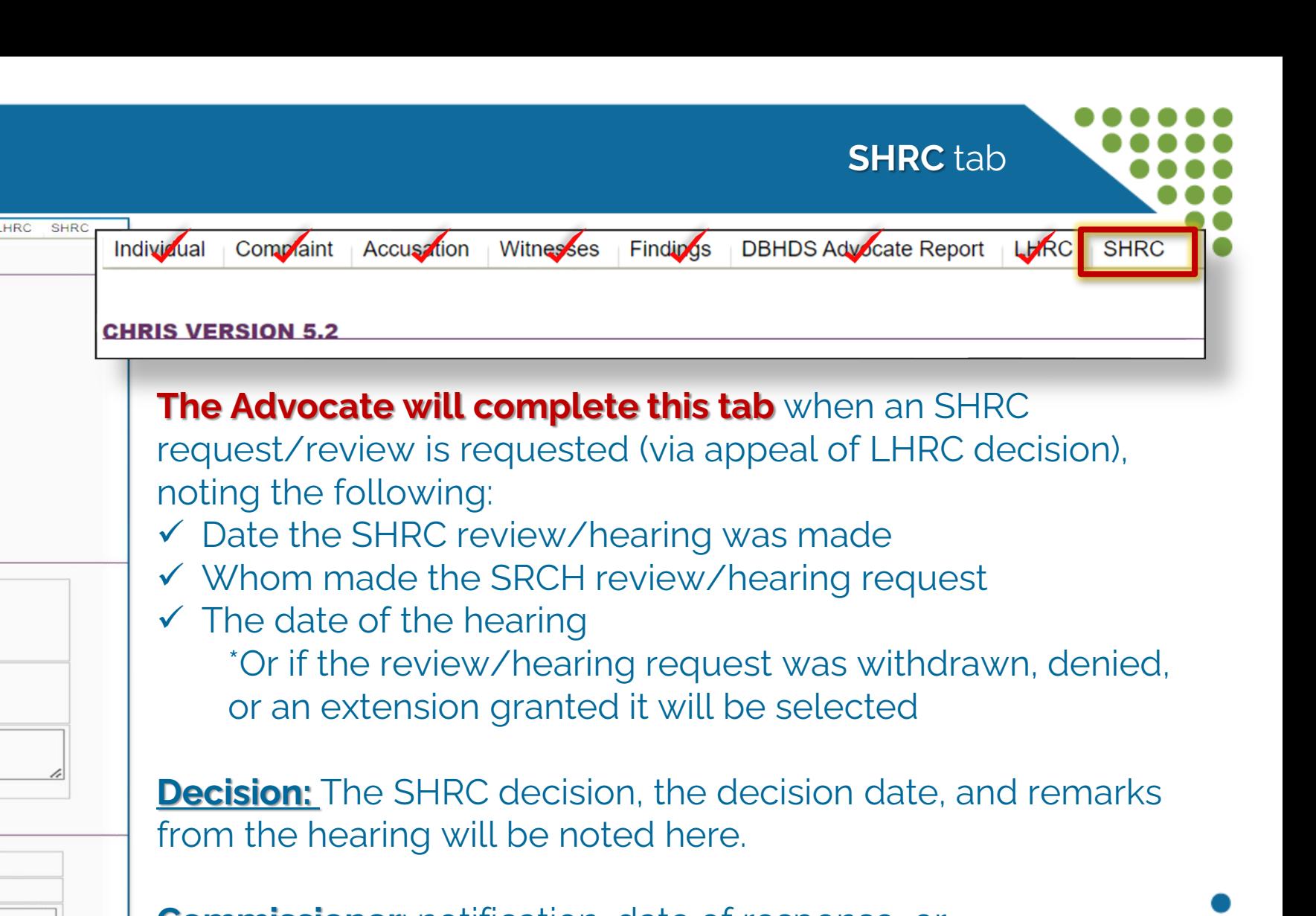

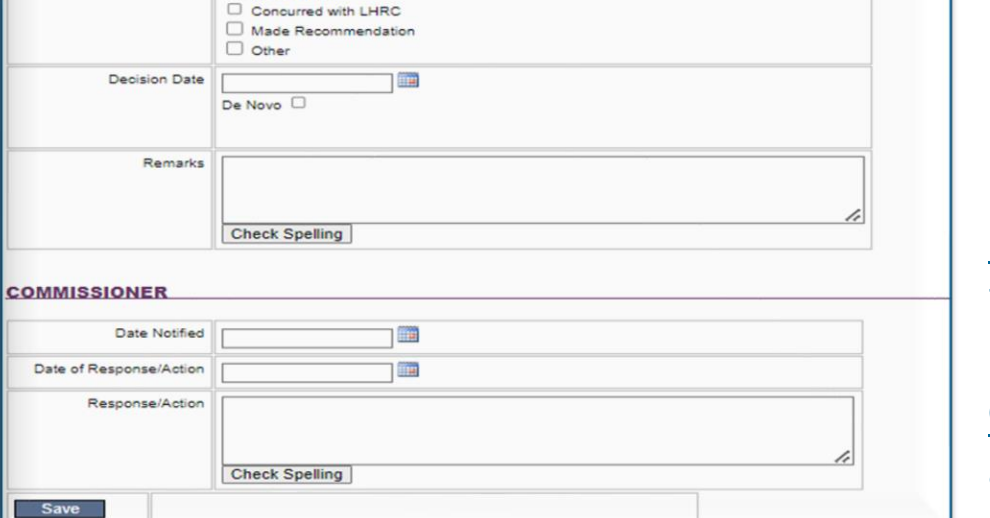

**Commissioner**: notification, date of response, or actions/remarks will be noted here.

 $2024$  . The contract of the contract of the contract of the contract of the contract of the contract of the contract of the contract of the contract of the contract of the contract of the contract of the contract of the

### **Considerations in Reporting**

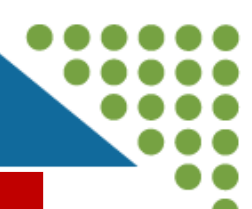

- Only report incidents in CHRIS that are alleged to have resulted in a human rights violation [12VAC35-115](https://law.lis.virginia.gov/admincode/title12/agency35/chapter115/), when that complaint is made by an individual receiving services, their surrogate decision maker, or their chosen representative. Individuals can file complaints with or without ANE *post discharge* for the time during provision of services when hospitalized. There is no statue of limitations on reporting.
- $\checkmark$  Allegations of Abuse, Neglect, and/or Exploitation (ANE) o "Improbable Allegations"
- $\checkmark$  Falls that are a result of alleged ANE
- Injuries that are a result of alleged ANE
	- o Improper use of restraints
	- o Injury sustained during restraints
- $\checkmark$  Deaths which are a result (known or suspected) of ANE
	- o Deaths that occur unexpectedly
	- o Deaths with "suspicious" circumstances

### **DO report the following**: **DO NOT report the following**:

**X** A review of an incident where there is no complaint, identified pattern, or determination that a human rights violation may have occurred is not reportable to the Office of Human Rights (OHR) in CHRIS

- **X** Complaints with or without ANE that does not occur during the provision of the provider's service and the alleged abuser is not an employee, contractor or volunteer of the provider is not reportable to the OHR. .
- **X** Falls that are not result of ANE
- **X** Injuries that are not a result of ANE
- **X** Deaths that do not involve ANE or are "suspicious" in nature
	- o Expected Deaths
		- Terminal Illnesses
- 2024 57 Individuals on hospice care

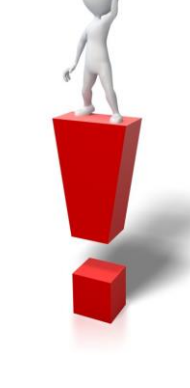